# МЕЖГОСУДАРСТВЕННОЕ ОБРАЗОВАТЕЛЬНОЕ УЧРЕЖДЕНИЕ ВЫСШЕГО ОБРАЗОВАНИЯ «БЕЛОРУССКО-РОССИЙСКИЙ УНИВЕРСИТЕТ»

Кафедра «Физические методы контроля»

# **ТЕОРЕТИЧЕСКИЕ ОСНОВЫ ЭЛЕКТРОТЕХНИКИ. ТЕОРИЯ ЭЛЕКТРИЧЕСКИХ ЦЕПЕЙ**

*Методические рекомендации к лабораторным работам для студентов специальностей 1-53 01 02* **«***Автоматизированные системы обработки информации***»***, 1-53 01 05* **«***Автоматизированные электроприводы***»,** *1-54 01 02* **«***Методы и приборы контроля качества и диагностики состояния объектов***»,** *1-53 01 01* **«***Автоматизация технологических процессов и производств* **(***по направлениям***)»** *очной и заочной форм обучения*

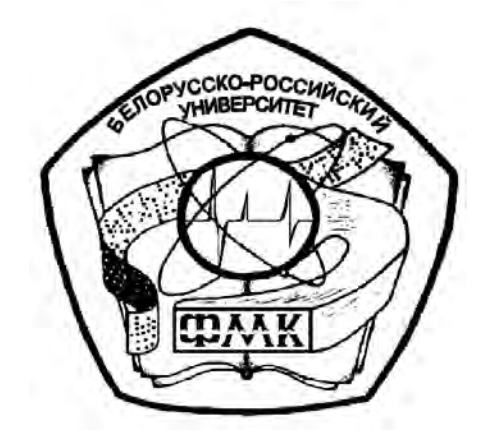

Могилев 2019

# Рекомендовано к изданию учебно-методическим отделом Белорусско-Российского университета

Одобрено кафедрой «Физические методы контроля» «26» мая 2019 г., протокол № 7

> Составители: канд. техн. наук, доц. С. В. Болотов; канд. техн. наук, доц. В. Ф. Гоголинский; ассистент Н. В. Герасименко

Рецензент канд. техн. наук, доц. В. М. Ковальчук

Изложена методика выполнения лабораторных работ по курсу ТОЭ (ТЭЦ), даны рекомендации по оформлению отчета и контрольные вопросы к защите.

Учебно-методическое издание

# ТЕОРЕТИЧЕСКИЕ ОСНОВЫ ЭЛЕКТРОТЕХНИКИ. ТЕОРИЯ ЭЛЕКТРИЧЕСКИХ ЦЕПЕЙ

Ответственный за выпуск С. С. Сергеев

Технический редактор А. А. Подошевко

Компьютерная верстка М. А. Меленяко

Подписано в печать . Формат 60×84/16. Бумага офсетная. Гарнитура Таймс. Печать трафаретная. Усл. печ. л. . Уч.-изд.л. . Тираж 86 экз. Заказ №

> Издатель и полиграфическое исполнение: Межгосударственное образовательное учреждение высшего образования «Белорусско-Российский университет». Свидетельство о государственной регистрации издателя, изготовителя, распространителя печатных изданий № 1/156 от 07.03.2019. Пр-т Мира, 43, 212022, Могилев.

> > © Белорусско-Российский университет, 2019

# **Содержание**

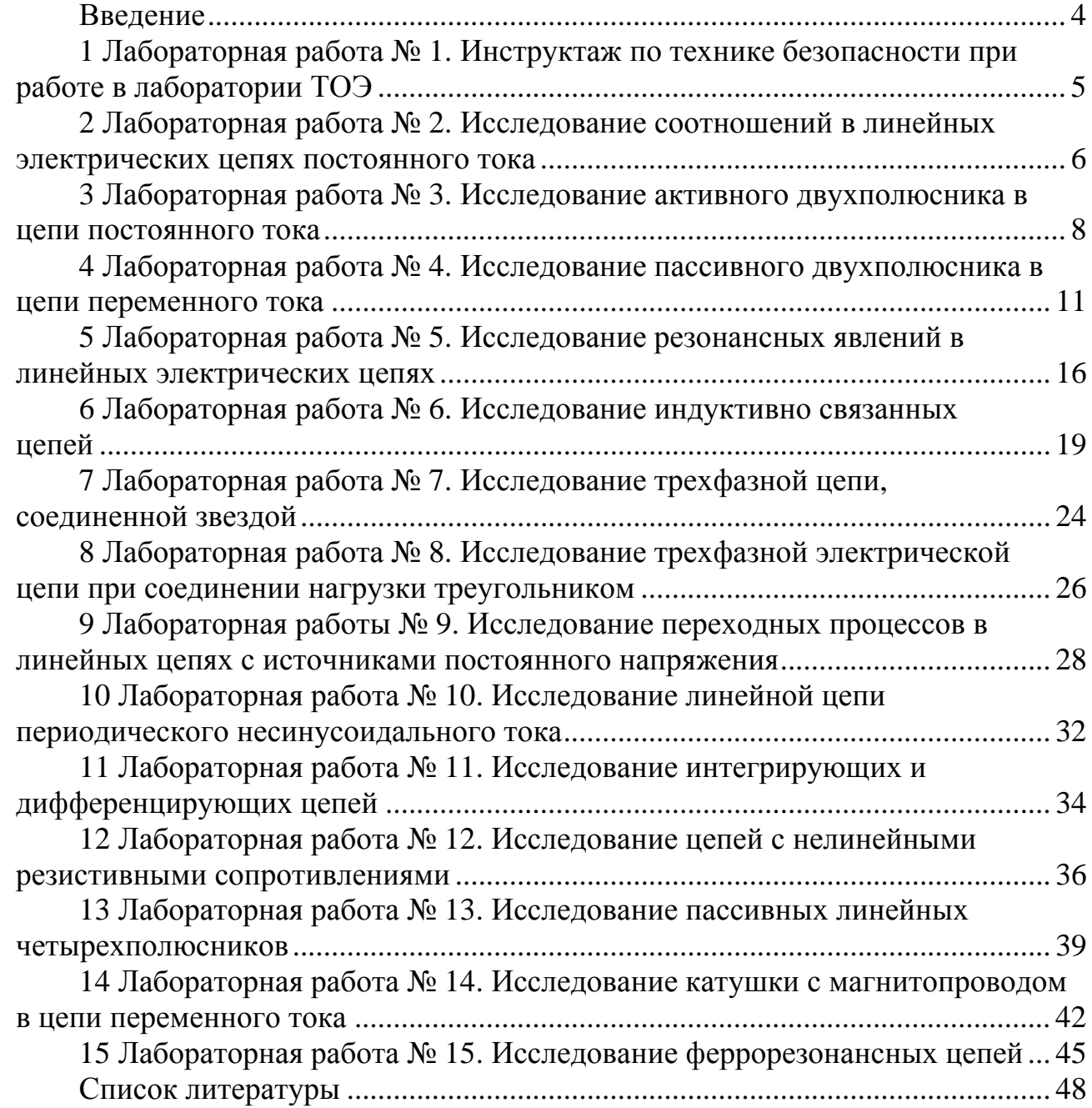

E

# **Введение**

Методические рекомендации необходимы для самостоятельной подготовки и проведения лабораторных работ с последующим оформлением и анализом результатов. Для получения допуска к очередным занятиям студент предварительно изучает содержание лабораторной работы, выполняет соответствующие задания для внеаудиторной подготовки и *представляет законченный отчет по предыдущей работе.* К выполнению лабораторных работ студенты допускаются после ознакомления с правилами и инструкцией по технике безопасности и инструктажа по безопасным методам работы на лабораторном оборудовании с оформлением соответствующей записи в журнале.

Лабораторные работы выполняются на универсальных лабораторных стендах. Перед сборкой схемы студент ознакомляется с оборудованием, относящимся к данной работе, составляет таблицу применяемых приборов с указанием наименования, системы, класса точности прибора и цены деления шкалы.

*Запрещается включение схемы под напряжением без разрешения руководителя!* 

На основании полученных экспериментальных данных студенты выполняют расчеты параметров схем замещения, строят графики и векторные диаграммы токов и напряжений для исследуемых режимов работы электрических цепей и весь материал предоставляют для проверки преподавателю. Оформление отчетов выполняется в соответствии с действующими нормами и стандартами *каждым студентом индивидуально*.

Методические рекомендации к лабораторным работам № 16–19 по теории электромагнитного поля для специальности 1-53 01 05 «Автоматизированные электроприводы» приведены в [5].

# **1 Лабораторная работа № 1. Инструктаж по технике безопасности при работе в лаборатории ТОЭ**

*Цель работы*: изучение требований безопасной работы в лаборатории «Теоретические основы электротехники».

Работа в лаборатории «Теоретические основы электротехники», связанная с эксплуатацией оборудования, находящегося под напряжением, требует организации и строгого соблюдения требований безопасности. Вопросы безопасности отражаются в инструкциях по эксплуатации, которыми снабжено оборудование, а также содержатся в утвержденных кафедрой инструкциях, копии которой имеются на рабочих местах и у преподавателя. С целью предотвратить возможность поражения электрическим током при работе с оборудованием необходимо выполнять следующие требования безопасности.

1 К выполнению лабораторной работы допускаются студенты, прошедшие инструктаж по технике безопасности с последующей проверкой знаний и регистрацией в соответствующем протоколе.

2 Студенту разрешается выполнение только той лабораторной работы, задание на которую выдал преподаватель.

3 Приступая к лабораторной работе, студент обязан ознакомиться с методикой ее выполнения.

4 Сборка электрической схемы для лабораторной работы и ее изменение производятся *только при отключенном напряжении*.

5 Переносное оборудование, необходимое для выполнения лабораторных работ (осциллографы, измерительные комплекты, трансформаторы, измерительные приборы), подключается к сети согласно требованиям инструкции по эксплуатации.

6 *Включение собранной схемы выполняется только после проверки преподавателем или инженером лаборатории.* 

7 Включение питания оборудование производится одной рукой. Запрещено касаться металлических токоведущих частей соединительных проводов и кабелей осциллографа.

8 О любой неисправности лабораторного оборудования необходимо немедленно сообщить преподавателю или инженеру лаборатории.

При выполнении лабораторных работ *запрещается* следующее.

1 Без разрешения перемещать оборудование, выносить его из лаборатории.

2 Оставлять без присмотра включенные стенды и приборы.

3 Загромождать рабочие места посторонними предметами.

4 *Находиться в лаборатории в верхней одежде. В зимнее время в учебном корпусе работает гардероб*.

# 2 Лабораторная работа № 2. Исследование соотношений в линейных электрических цепях постоянного тока

Цель работы: экспериментальное подтверждение законов линейных электрических цепей постоянного тока. Исследовать принцип суперпозиции и свойства взаимности.

### 2.1 Порядок выполнения работы

2.1.1 Измерить величину ЭДС «E1» при помощи вольтметра «V1» на лицевой панели учебного стенда. Установить при помощи лабораторного автотрансформатора (ЛАТР) величину ЭДС «Е2» равной измеренному значению.

2.1.2 Собрать схему, представленную на рисунке 2.1.

2.1.3 Выполнить измерения токов в ветвях схемы.

Перед тем, как выполнить измерения, необходимо определить цену деления шкалы аналоговых измерительных приборов. Большинство измерительных приборов в составе учебного стенда могут работать в двух диапазонах измерения, что нужно учитывать.

2.1.4 Принимая потенциал точки «а» на схеме (рисунок 2.1) равным нулю, выполнить измерения потенциалов точек «b», «c», «d», «e», «f» с учетом знаков. Используя результаты измерения, с помощью закона Ома определить сопротивления ветвей цепи и внутренние сопротивления источников ЭДС. Измерить напряжения между узлами ( $U_{ab}$ ,  $U_{ac}$  и т. д.). Результаты занести в таблицу 2.1.

Таблица 2.1 – Измерения и расчеты (опыт 1)

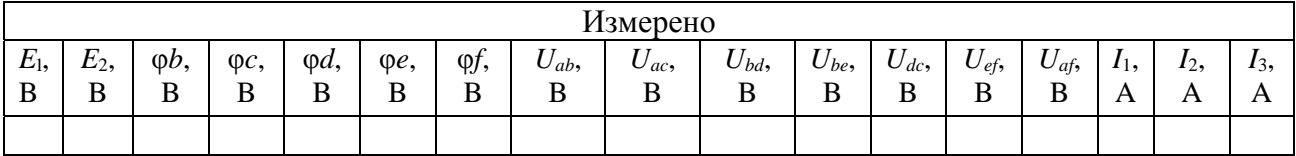

Продолжение таблицы 2.1

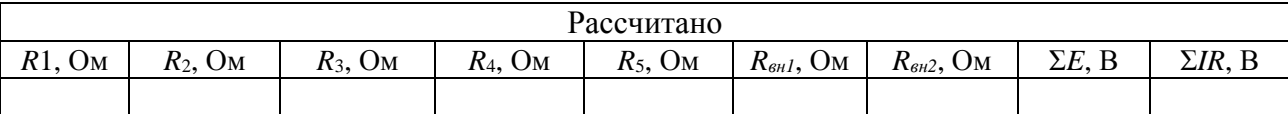

2.1.5 Определить сумму падений напряжений на участках внешнего контура (содержащего оба источника ЭДС) и сравнить ее с алгебраической суммой ЭДС. Для измеренных значений потенциала построить потенциальную диаграмму. Используя потенциальную диаграмму, определить напряжение  $U_{ad}$ и токи  $I_1$ ,  $I_2$  по формуле

$$
tg(\beta) = I \cdot \frac{m_R}{m_{\phi}},\tag{2.1}
$$

где  $m<sub>p</sub>$  – масштаб сопротивлений;

 $m_{\circ}$  – масштаб потенциала.

Сравнить измеренные значения потенциалов с рассчитанными аналитически.

2.1.6 Исследовать принцип суперпозиции. Для этого отключить при помощи тумблера ЭДС «E2», а ЭДС «E1» оставить включенным. Измерить токи в ветвях (если стрелка амперметра отклоняется до предела влево, следует переключить полярность при помощи тумблера «+/–» и записать в отчет значение со знаком «минус»). Повторить процедуру, меняя местами «E1» и «E2». Суммировать алгебраически частичные токи и сравнить полученные значения с результатами измерения токов из первого опыта. Заполнить таблицу 2. 2.

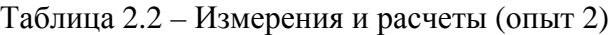

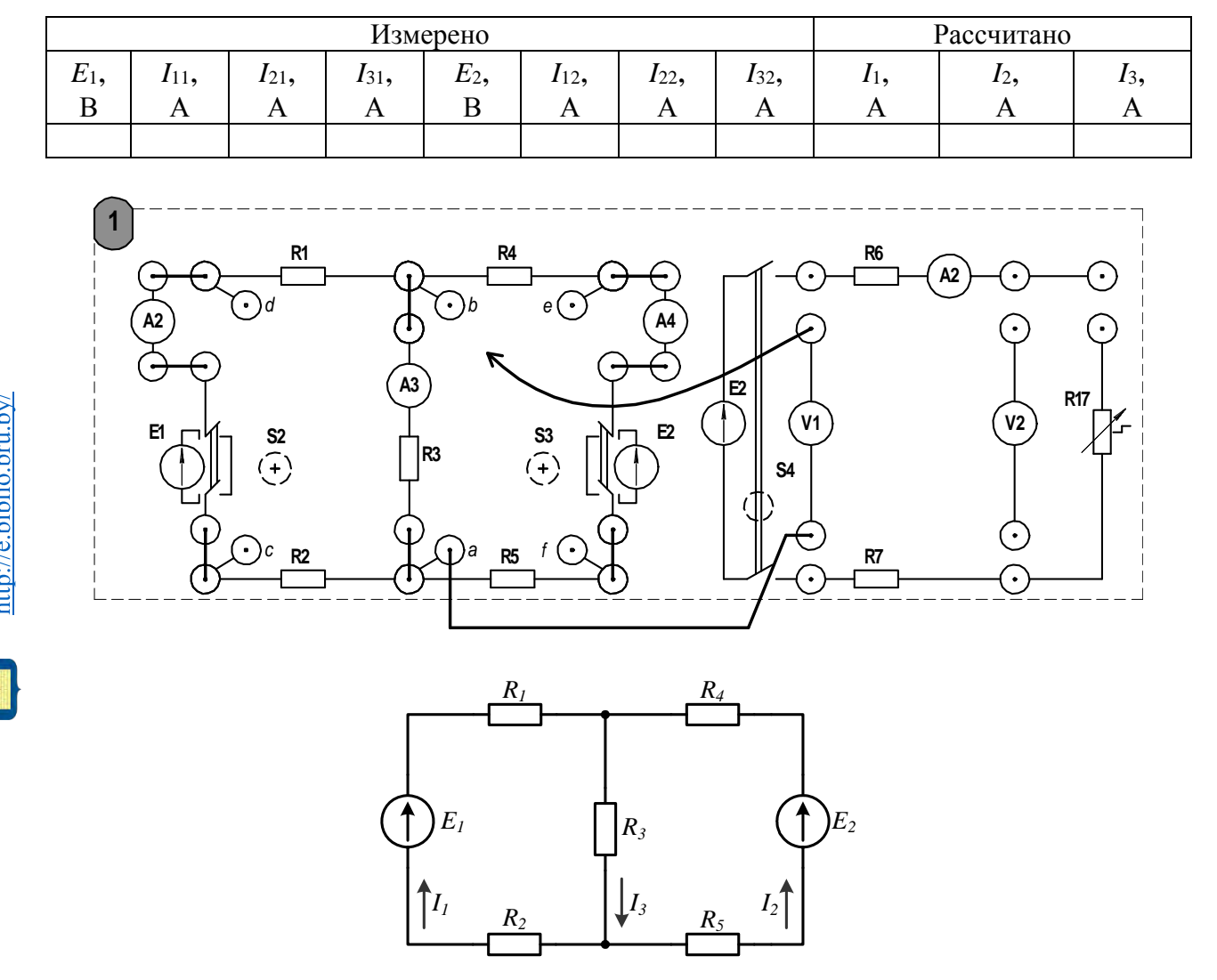

Рисунок 2.1 – Схема для измерения потенциалов в узлах

2.1.7 На основании данных, полученных в опыте 2 (см. таблицу 2.2), выполнить проверку принципа взаимности. Для этого необходимо вычислить значения собственных *gii* и взаимных *gij* проводимостей.

$$
g_{ii} = \frac{I_i}{E_i}; \quad g_{ij} = g_{ji} = \frac{I_j}{E_i}.
$$
 (2.2)

Применяя формулы (2.2), вычислить собственную и взаимную проводимости теоретически. Сравнить полученные результаты.

Рассчитать ток  $I_1$  и сравнить результат с полученным в опыте 1.

$$
I_1 = E_1 g_{11} - E_2 g_{12}.
$$
 (2.3)

2.1.8 Составить баланс мощности для цепи, используя результаты опыта 1.

$$
\sum E \cdot I = \sum I^2 R. \tag{2.4}
$$

#### Содержание отчета

Отчет должен содержать: цель работы, схемы исследуемых электрических цепей, ход расчетов и заполненные таблицы, потенциальную диаграмму, вывод о проделанной работе.

#### Контрольные вопросы

1 Сформулируйте определение узла, ветви и контура электрической цепи.

2 Сформулируйте правила Кирхгофа  $\mathbf{M}$ порядок расчета цепи постоянного тока.

3 Сформулируйте принцип суперпозиции и основанный на нем метод расчета цепи постоянного тока.

4 Что такое собственная и взаимная проводимости? Как определить их экспериментально?

# 3 Лабораторная работа № 3. Исследование активного двухполюсника в цепи постоянного тока

Цель работы: исследование режимов работы электрической цепи, представленной активным двухполюсником; изучение условий передачи энергии от активного двухполюсника к нагрузке.

#### 3.1 Порядок выполнения работы

3.1.1 Экспериментально получить значение тока в ветви «befa» методом активного двухполюсника для анализа состояния электрической цепи на примере схемы, представленной на рисунке 3.1, считая ветвь «abef» выделенной. Методика эксперимента заключается в следующем. Выделенную ветвь исклю-

чают из схемы (см. рисунок 3.1), затем выполняют опыт холостого хода и короткого замыкания, из которых определяют значения *Uxx* и *Iк*. По результатам опытов холостого хода и короткого замыкания определяют входное сопротивление двухполюсника по формуле

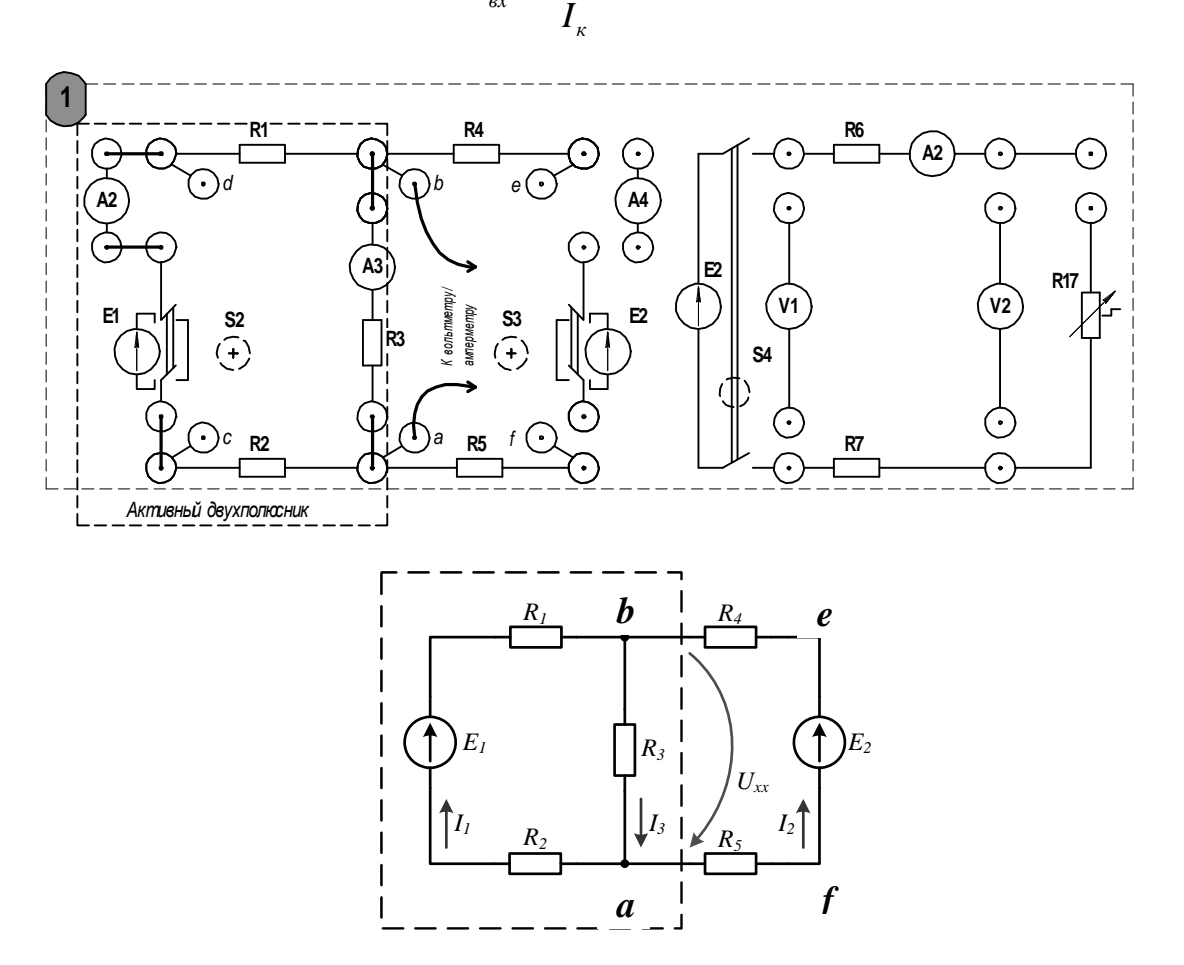

$$
R_{\alpha x} = \frac{U_{xx}}{I_x} \tag{3.1}
$$

Рисунок 3.1 – Схема для исследования активного двухполюсника (опыт 1)

3.1.2 Используя значения сопротивлений из лабораторной работы № 2, рассчитать аналитически входное сопротивление и сравнить результат с полученными по формуле (3.1). Рассчитать аналитически ток в исключенной ветви. Результаты занести в таблицу 3.1.

Таблица 3.1 – Результаты эксперимента и расчета (опыт 1)

| Данные из лабораторной работы № 2 |       |       |       |             |                   | Эксперимент     |                   |          | Расчет   |                   |          |
|-----------------------------------|-------|-------|-------|-------------|-------------------|-----------------|-------------------|----------|----------|-------------------|----------|
| $R_1$ ,                           | $R_2$ | $R_3$ | $R_4$ | R5,         | $R_{\theta H1}$ , | $U$ <i>xx</i> , | $I_{K_{\bullet}}$ | $R_{ex}$ | $U_{xx}$ | $I_{K_{\bullet}}$ | $R_{ex}$ |
| Oм                                | Ом    | Oм    | Ом    | $Q_{\rm M}$ | Οм                |                 |                   | Oм       |          |                   | Эм       |
|                                   |       |       |       |             |                   |                 |                   |          |          |                   |          |

3.1.3 Собрать схему, представленную на рисунке 3.2. С помощью данной схемы исследовать условия передачи энергии от генератора к нагрузке. Для этого необходимо, изменяя значение «R17» от нуля до максимального доступного на стенде значения, фиксировать показание вольтметров «V1» и «V2», а также амперметра «А2». Заполнить таблицу 3.2. По данным из таблицы построить графики зависимостей  $P_2(R_{17})$  и  $\eta(R_{17})$ . Определить параметры активного двухполюсника  $(U_{xx} \times I_{\kappa}).$ 

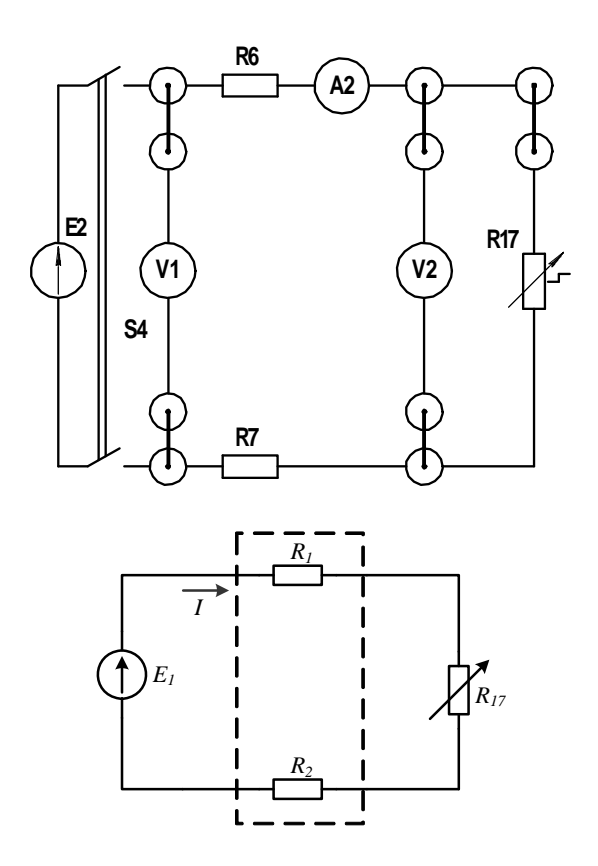

Рисунок 3.2 – Схема для исследования передачи энергии (опыт 2)

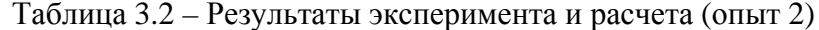

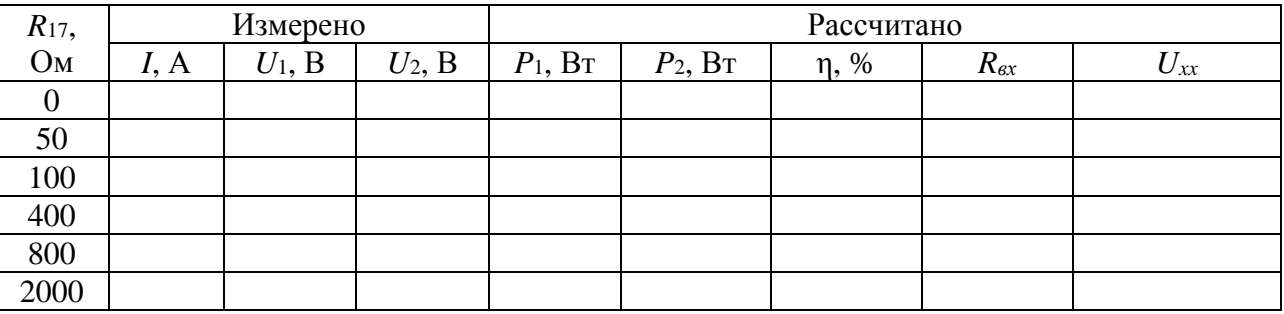

### Содержание отчета

Отчет должен содержать: схемы исследуемых электрических цепей с указанием активного двухполюсника, ход вычислений и заполненные таблицы, графики зависимостей, указанные в п. 3.1.3.

#### Контрольные вопросы

1 Что называют активным двухполюсником?

2 Какими параметрами характеризуется активный двухполюсник? Как определить эти параметры экспериментально и аналитически?

3 Сформулируйте теорему Тевенена об эквивалентном генераторе.

4 Изложите методику расчета тока выделенной ветви методом эквивалентного генератора.

# 4 Лабораторная работа № 4. Исследование пассивного двухполюсника в цепи переменного тока

Цель работы: экспериментальное подтверждение основных положений теории линейных электрических цепей переменного синусоидального тока.

### 4.1 Порядок выполнения работы

4.1.1 Определить параметры одноэлементных пассивных двухполюсников, для чего необходимо произвести измерения тока, напряжения и мощности согласно схемам, представленным на рисунках 4.1-4.3, затем, используя нижеприведенные формулы, рассчитать неизвестные параметры элементов пассивного двухполюсника. К таким параметрам относятся: сопротивление резистивного элемента R, индуктивность катушки и активное сопротивление ее обмотки  $L, R_L$ , емкость конденсатора С.

$$
R = \frac{P}{I^2},\tag{4.1}
$$

где  $R$  – активное сопротивление, Ом;

 $I$  – действующее значение тока, А.

$$
z = \frac{U}{I},\tag{4.2}
$$

где  $U$  – действующее значение напряжения (устанавливается при помощи лабораторного автотрансформатора по указанию преподавателя), В;

 $z$  – полное сопротивление, Ом.

$$
\varphi = \arccos\bigg(\frac{P}{UI}\bigg),\tag{4.3}
$$

где ф - разность фаз напряжения и тока, град.

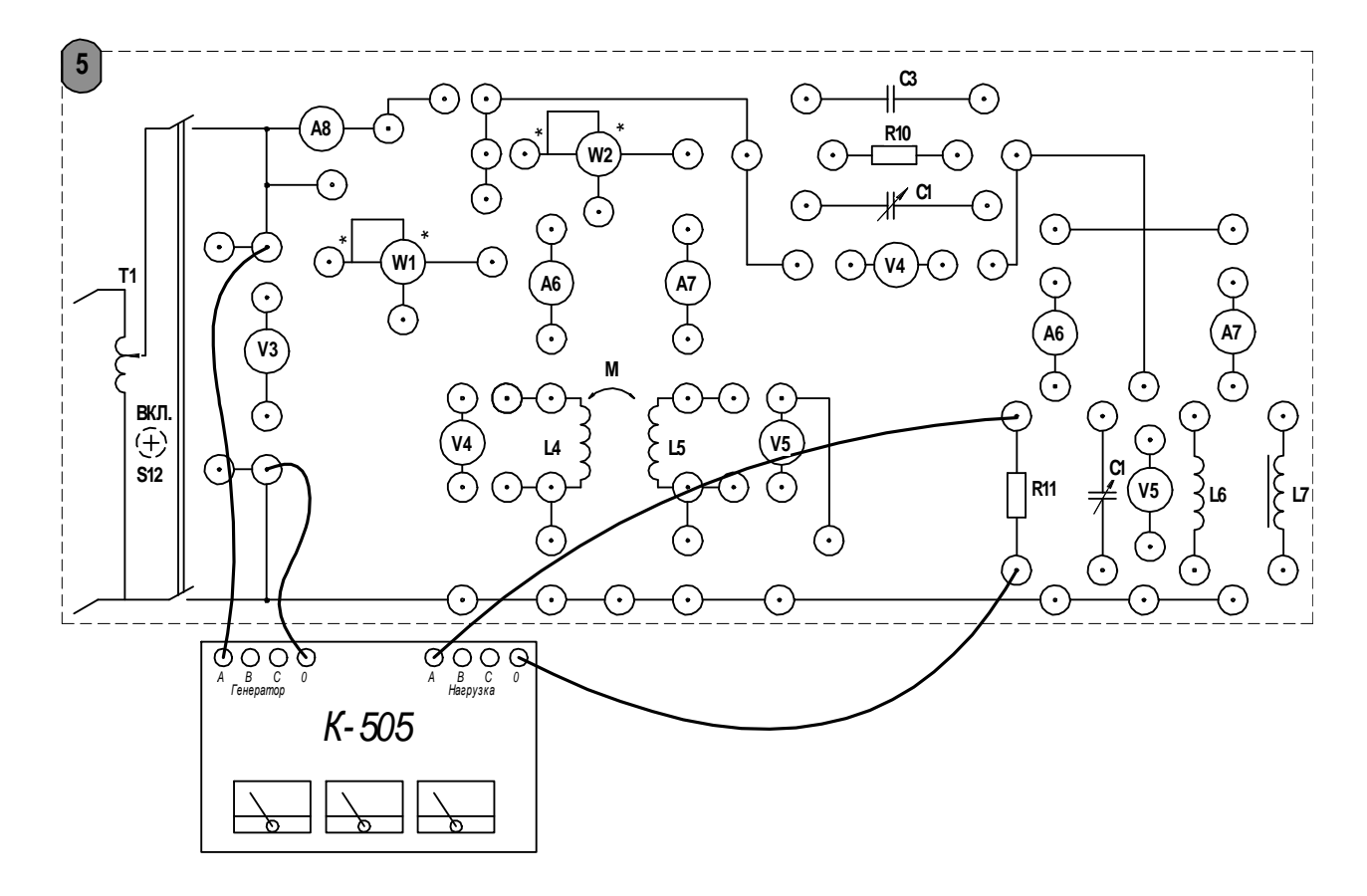

Рисунок 4.1 – Схема для исследования параметров резистора

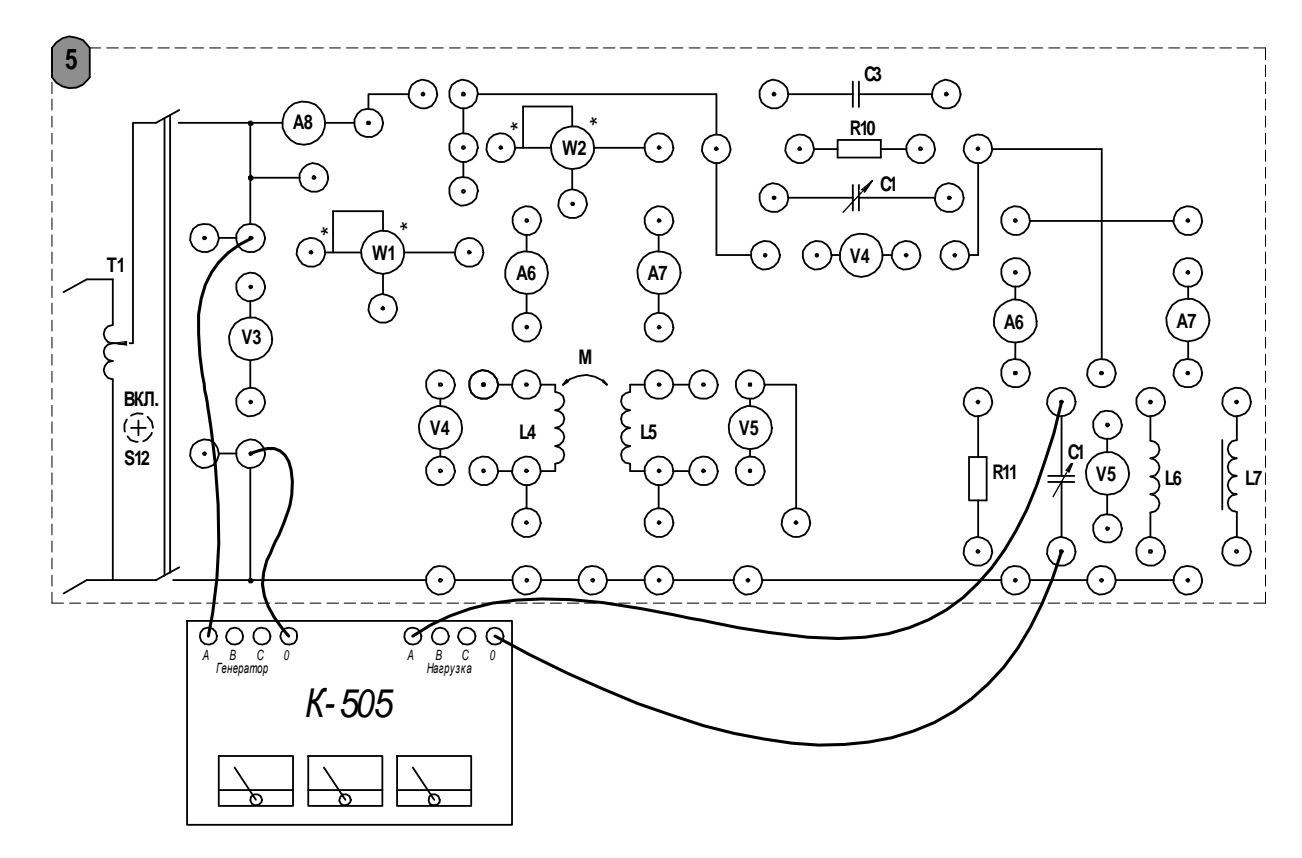

Рисунок 4.2 – Схема для исследования параметров конденсатора

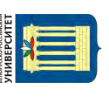

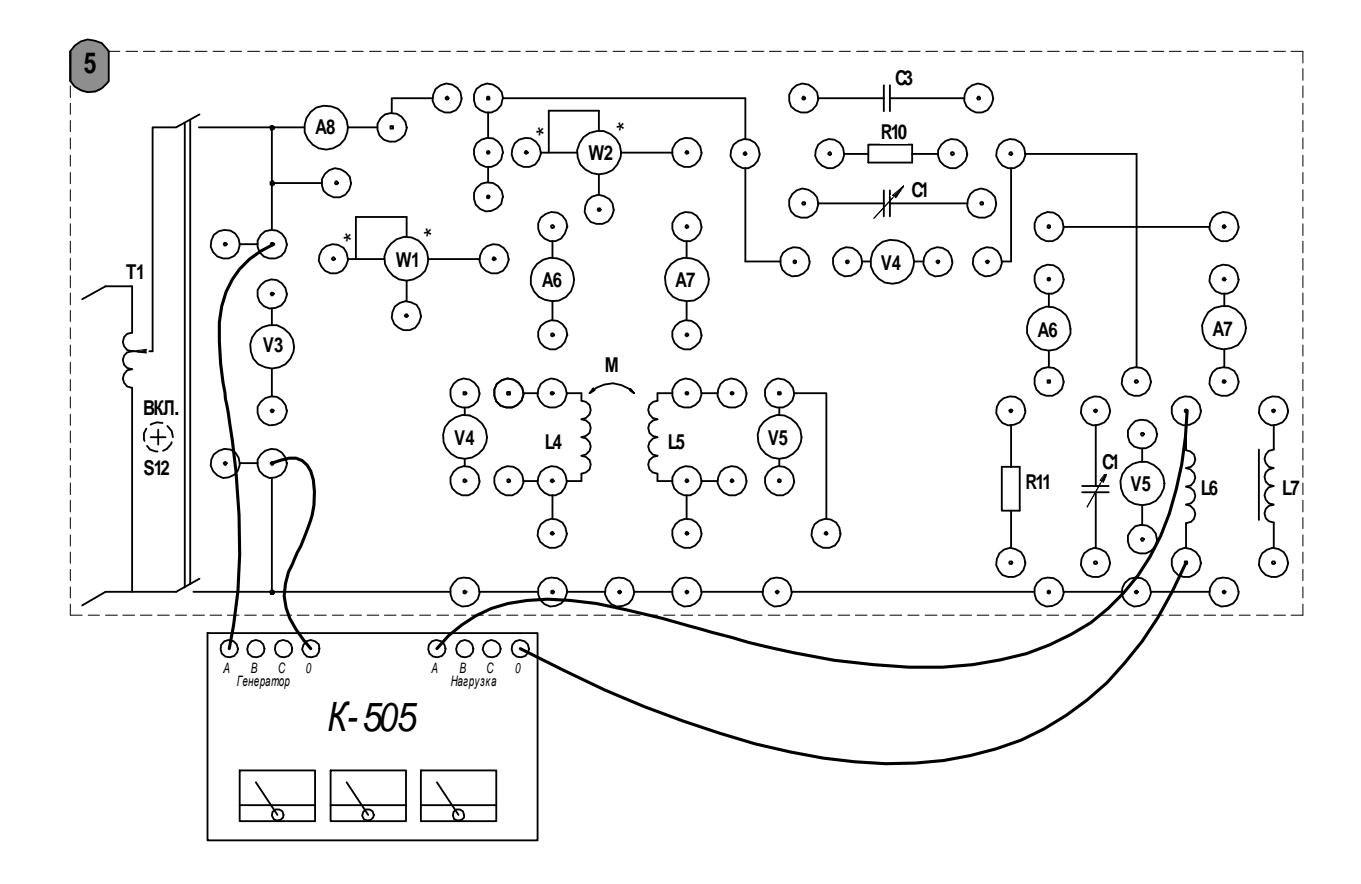

Рисунок 4.3 - Схема для исследования параметров катушки индуктивности

$$
X_{L,C} = \sqrt{z^2 - R^2},\tag{4.4}
$$

где  $X_{L,C}$  – реактивное сопротивление индуктивности или емкости, Ом.

$$
L = \frac{X_L}{\omega}; \ C = \frac{1}{\omega \cdot X_C}, \tag{4.5}
$$

где  $L$  – индуктивность катушки,  $\Gamma$ н;

С - емкость конденсатора;

ω - угловая частота колебаний тока; для бытовой электрической сети  $\omega = 314$  pa $\mu$ /c.

Результаты измерений и параметры элементов необходимо занести в таблицу 4.1. Анализируя полученные результаты, показать, можно ли пренебречь активной составляющей сопротивления в случае индуктивности и емкости. Используя материалы лекций или рекомендуемую литературу, построить векторные диаграммы токов и напряжений для каждого из пассивных двухполюсников.

 $4.1.2$ Исследовать представленным  $\Pi 0$ схемам соединений, на рисунках 4.4 и 4.5, один из вариантов многоэлементного пассивного двухполюсника (рисунки 4.6 и 4.7) по указанию преподавателя. Экспериментально определить токи и напряжения в ветвях схемы электрической цепи, а также потребляемую активную мощность. Результаты измерений и расчетов занести в таблицу 4.2.

|                                                                                                    | Измерено |  |  | Рассчитано |  |       |            |               |                 |  |
|----------------------------------------------------------------------------------------------------|----------|--|--|------------|--|-------|------------|---------------|-----------------|--|
| Вид<br>двухполюсника $\mid$ I, A $\mid$ U, B $\mid$ P, B $\mid$ R, O <sub>M</sub> $\mid$ z, O <sub>M</sub> $\mid$ |          |  |  |            |  | X, OM | φ,<br>град | $L, \Gamma$ H | $C$ , мк $\Phi$ |  |
|                                                                                                    |          |  |  |            |  |       |            |               |                 |  |
|                                                                                                    |          |  |  |            |  |       |            |               |                 |  |
|                                                                                                    |          |  |  |            |  |       |            |               |                 |  |

Таблица 4.1 - Результаты исследования пассивных двухполюсников

Таблица 4.2 - Результаты измерений

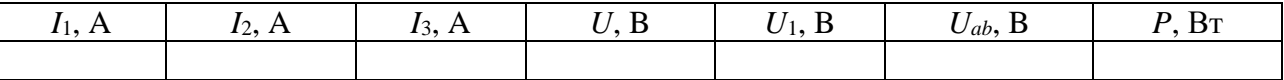

4.1.3 Используя таблицы 4.1 и 4.2, построить векторную диаграмму токов и напряжений для исследуемого двухполюсника.

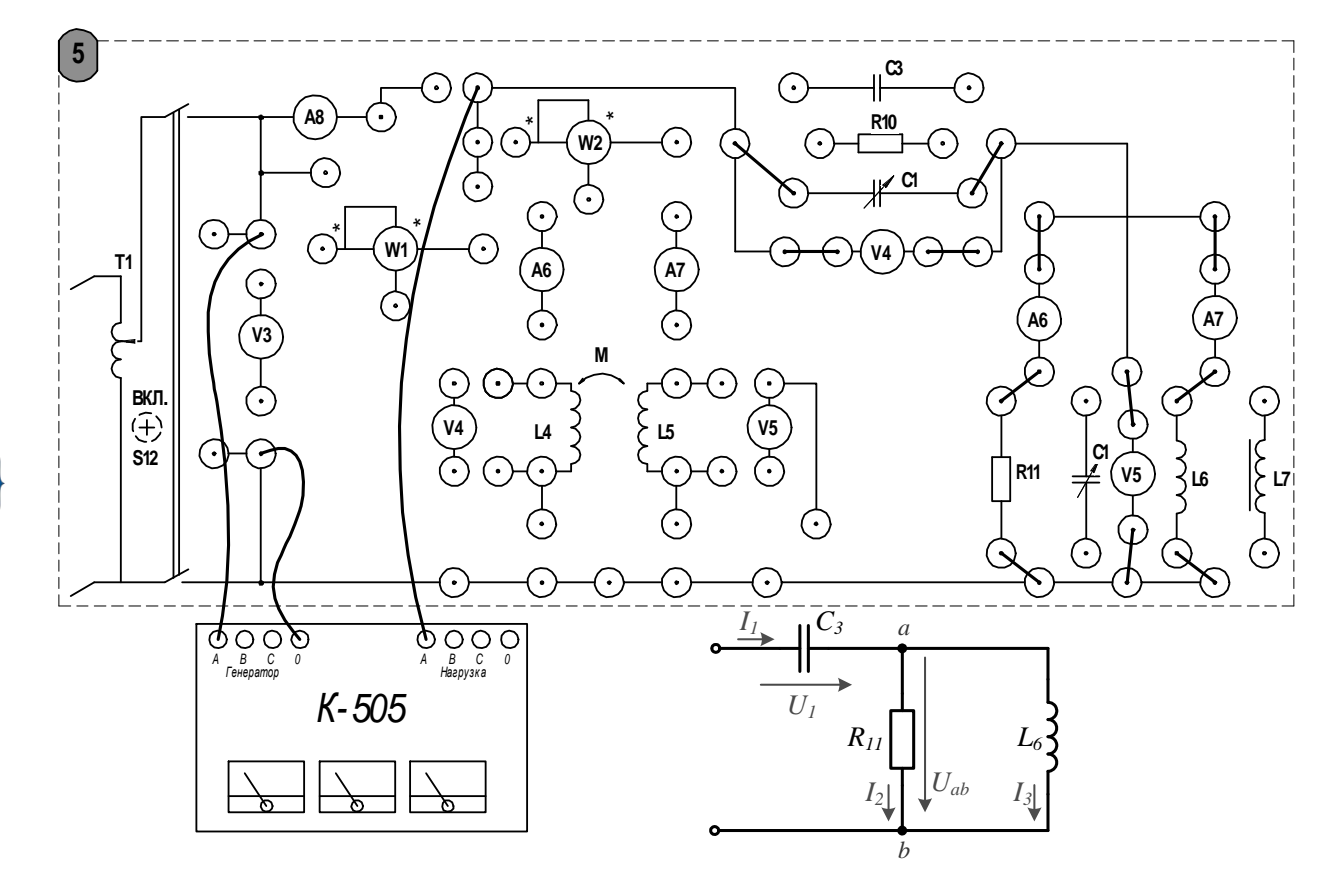

Рисунок 4.4 - Двухполюсник, вариант А

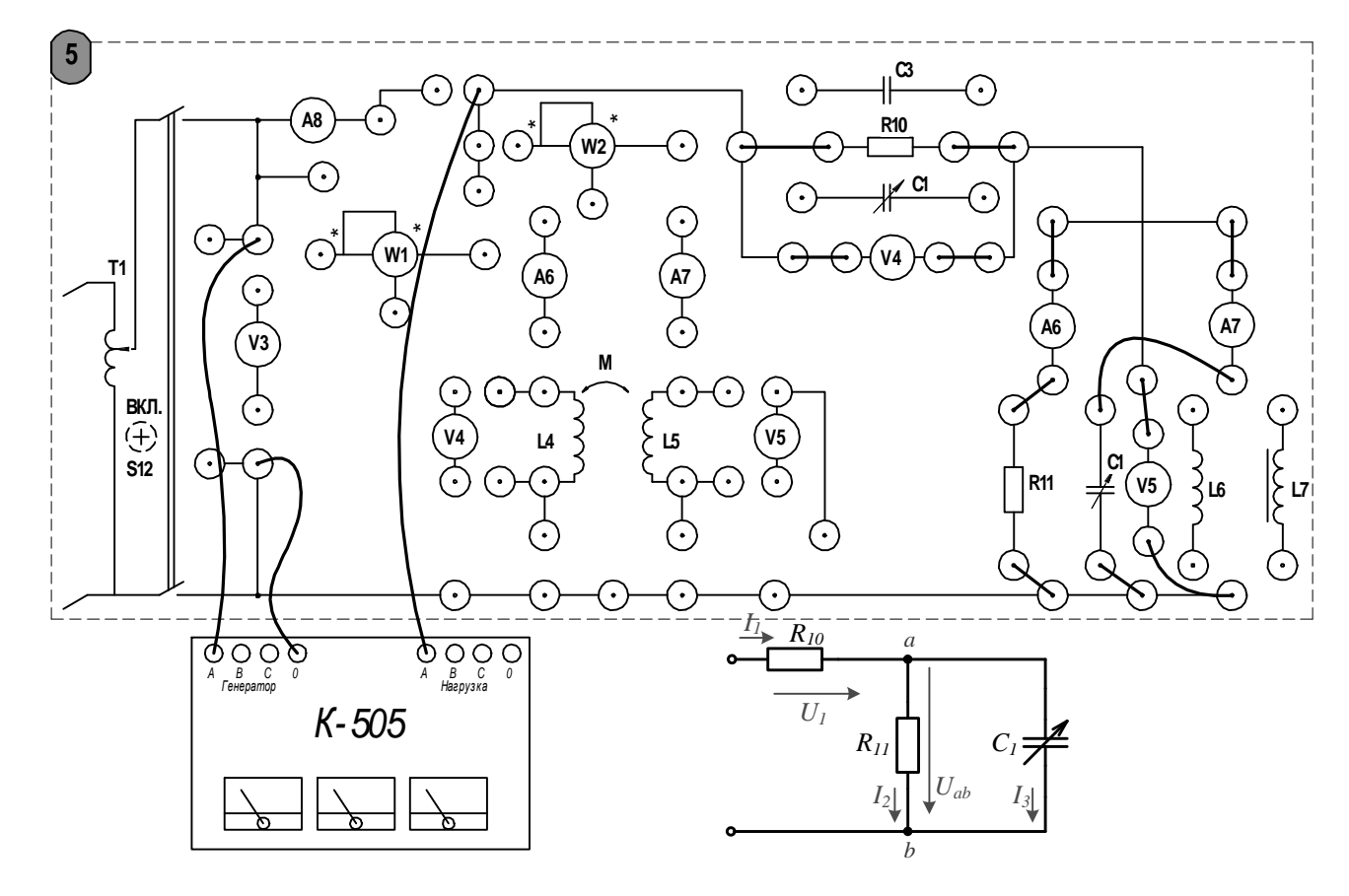

Рисунок 4.5 - Двухполюсник, вариант Б

4.1.4 По результатам измерений (см. таблицу 4.2) определить полное, активное и реактивное сопротивления на входе системы, угол смещения фазы между напряжением и токов на входе цепи. Для вычислений следует воспользоваться формулами (4.1), (4.3). Выполнить расчет цепи аналитически, в комплексной форме, используя параметры элементов из таблицы 4.1. Результаты расчетов занести в таблицу 4.3. Сравнить полученные значения и сделать вывод о проделанной работе.

Таблица 4.3 – Результаты расчетов сопротивлений и угла смещения фазы

|    | Рассчитано по показаниям приборов |    | Рассчитано по известным параметрам |    |    |            |
|----|-----------------------------------|----|------------------------------------|----|----|------------|
| ЈΜ | Oм                                | ЭΜ | грал<br>O.                         | ЭΜ | Uм | град<br>O. |
|    |                                   |    |                                    |    |    |            |

#### Содержание отчета

Отчет должен содержать: цель работы, схемы исследуемых двухполюсников, таблицы с результатами экспериментов и расчетов, расчеты параметров двухполюсников, анализ полученных результатов, векторные диаграммы с указание масштабов, вывод.

### Контрольные вопросы

1 Сформулируйте определения активного и пассивного двухполюсников в цепи переменного тока.

2 Как экспериментально определить параметры произвольного пассивного двухполюсника в цепи переменного тока?

3 Что понимают под активной, реактивной и полной мощностью?

4 Приведите формулы для вычисления активного и реактивного сопротивлений пассивного двухполюсника.

5 Как изменяется фаза тока в цепи, содержащей идеальную катушку индуктивности (идеальный конденсатор)?

# 5 Лабораторная работа № 5. Исследование резонансных явлений в линейных электрических цепях

Цель работы: экспериментальное исследование резонансных явлений в линейных электрических цепях.

### 5.1 Порядок работы

5.1.1 Рассчитать резонансную емкость конденсатора, используя параметры катушки индуктивности, полученные в лабораторной работе № 3, по формуле

$$
C_p = \frac{1}{\omega^2 L}.\tag{5.1}
$$

5.1.2 Исследовать резонанс при последовательном соединении R, L, C (резонанс напряжений) при помощи схемы электрической цепи, представленной на рисунке 5.1. Собрать схему на стенде. Поддерживая постоянное значение напряжение на входе цепи (значение напряжения не должно превышать 50 В), изменять емкость конденсатора при помощи переключателей на стенде. Экспериментально установить значение емкости, при котором ток в цепи максимален, сравнить полученное значение емкости с результатом расчета по формуле (5.1). Определить угол сдвига фазы по формуле (5.3), а также значение  $cos(\varphi)$  в режиме резонанса напряжений. Если при этом  $cos(\varphi) < 0.92$ , опыт следует провести повторно и точнее настроить схему в резонанс.

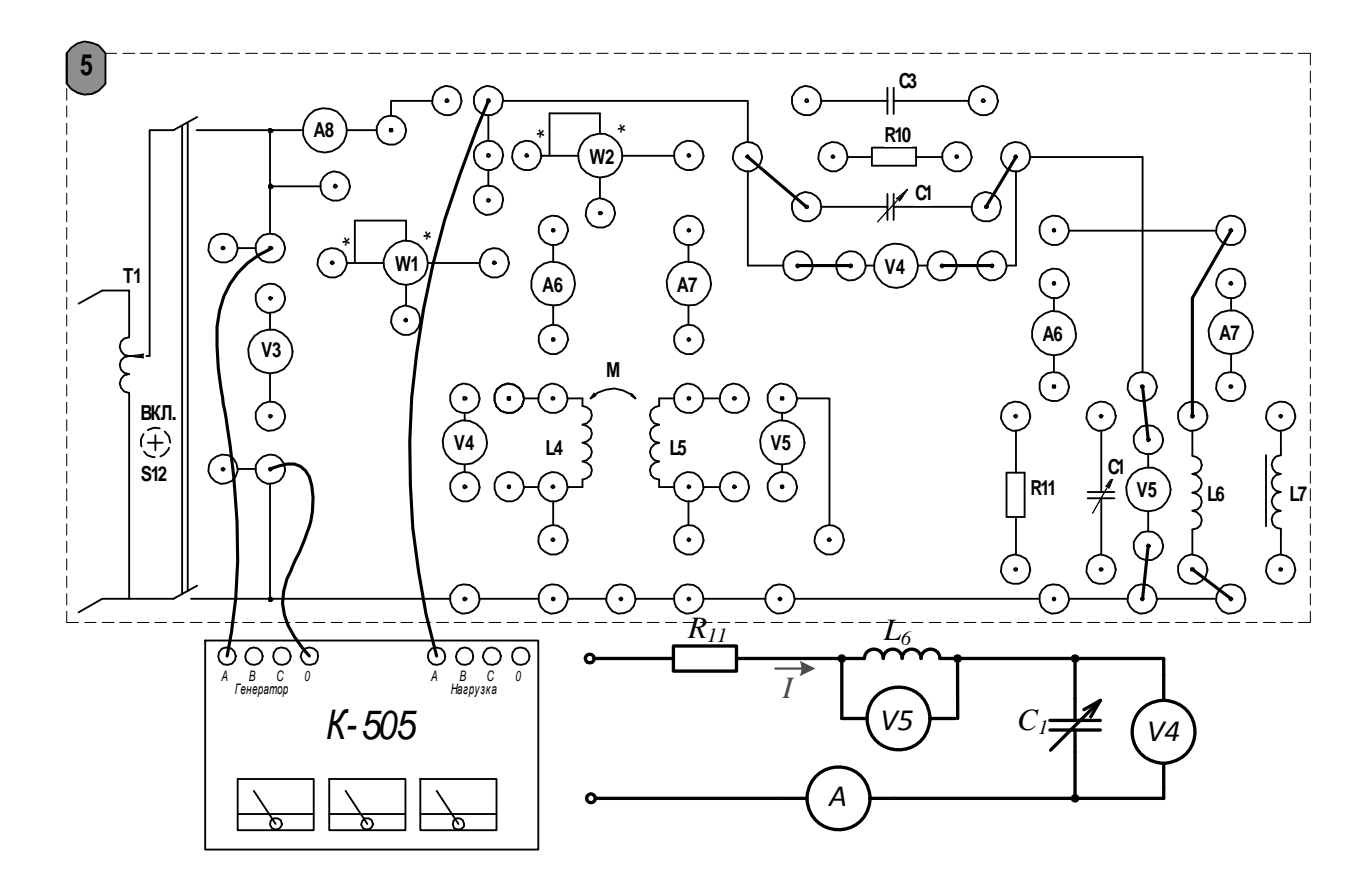

Рисунок 5.1 – Схема для исследования резонанса напряжений

Определить добротность резонансного контура по формуле

$$
Q = \frac{1}{R} \sqrt{\frac{L}{C}}.
$$
 (5.2)

Результаты эксперимента и расчетов занести в таблицу 5.1 и построить графики зависимостей *I*(*C*) и φ(*C*).

Таблица 5.1 – Результаты исследования резонанса напряжений

| Измерено |   |           |         |           |         |                                              | Рассчитано       |             |                           |  |  |
|----------|---|-----------|---------|-----------|---------|----------------------------------------------|------------------|-------------|---------------------------|--|--|
| I, A     | ັ | $U_R$ , B | Ð<br>UL | $U_c$ , B | BT<br>D | $\overline{ }$<br>O <sub>M</sub><br><u>.</u> | град<br>$\Phi$ . | $X_L$<br>Oм | $_{\circ}$ O <sub>M</sub> |  |  |
|          |   |           |         |           |         |                                              |                  |             |                           |  |  |
|          |   |           |         |           |         |                                              |                  |             |                           |  |  |

5.1.3 Исследовать резонанс при параллельном соединении (рисунок 5.2) элементов *R*, *L*, *C* (резонанс токов), изменяя емкость конденсатора при помощи переключателей на стенде. Экспериментально определить значение емкости, при котором наступает резонанс токов. Результаты эксперимента и расчетов занести в таблицу 5.2 и построить графики зависимостей *I*(*C*) и φ(*C*).

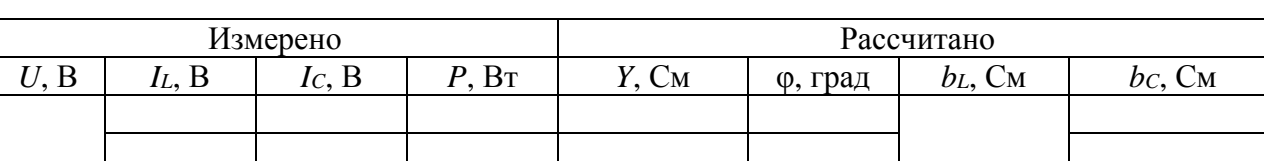

Таблица 5.2 - Результаты исследования резонанса токов

5.1.4 Используя данные из таблиц 5.1 и 5.2, построить векторные диаграммы для резонансных значений  $C$  с указанием масштаба. Сравнить полученные диаграммы с векторными диаграммами, полученными на лекционных занятиях для контуров с идеальными реактивными элементами. В выводе о проделанной работе указать, чем обусловлено это несоответствие.

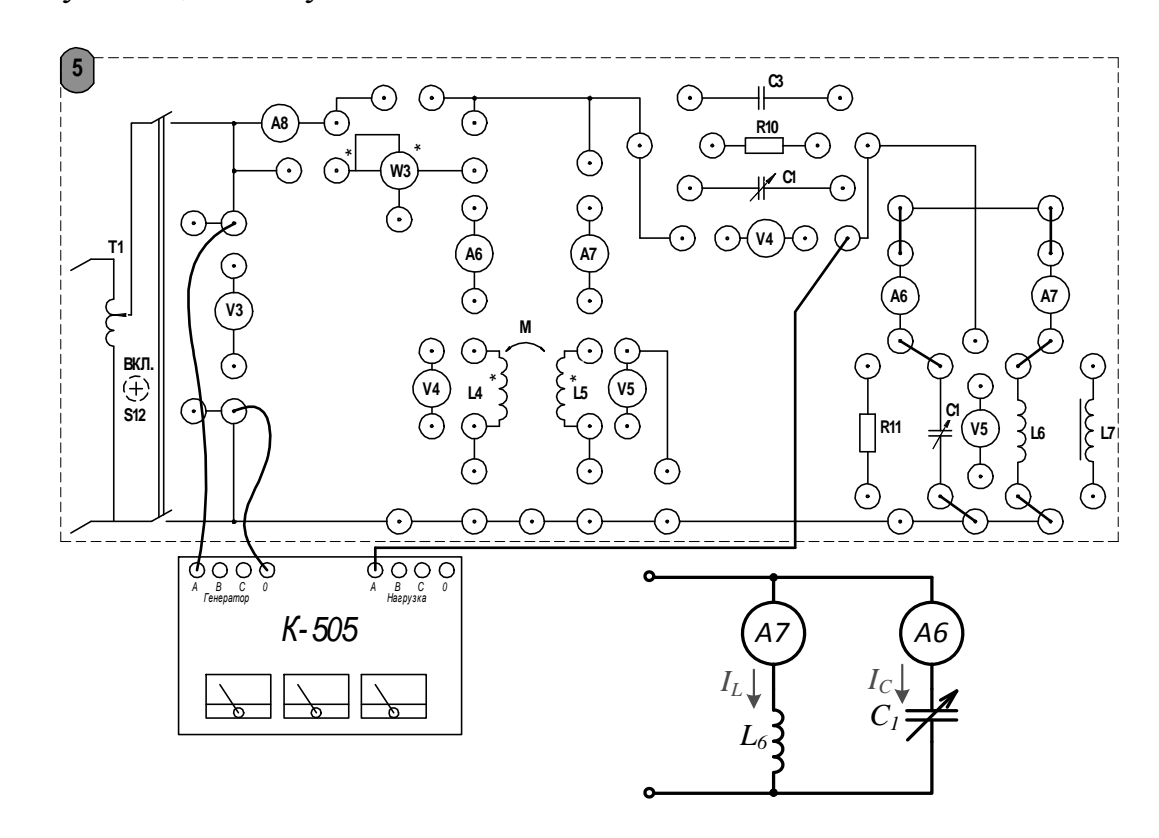

Рисунок 5.2 - Схема для исследования резонанса токов

### Содержание отчета

Отчет должен содержать: номер и название лабораторной работы, цель работы, таблицы с результатами экспериментов и расчетов, результаты вычислений резонансной емкости и добротности, векторные диаграммы с указанием масштаба, указанные графики зависимостей, вывод о проделанной работе.

### Контрольные вопросы

1 Сформулируйте определение резонанса. Каково условие возникновения резонанса в последовательном колебательном контуре?

2 В каких цепях возникает резонанс токов? В чем его заключается отличие от резонанса напряжений?

3 Что такое добротность колебательного контура? Приведите формулы для вычисления добротности.

4 Как изменяется значение  $cos(\varphi)$  по мере приближения к резонансу в последовательном колебательном контуре?

# 6 Лабораторная работа № 6. Исследование индуктивно связанных цепей

Цель работы: изучение явлений в электрических цепях с индуктивной связью. Экспериментальное определение параметров индуктивно связанных элементов и исследование процесса обмена энергией между контурами посредством магнитного поля.

## 6.1 Порядок выполнения работы

6.1.1 Собрать схему для определения параметров катушек индуктивности, изображенную на рисунке 6.1.

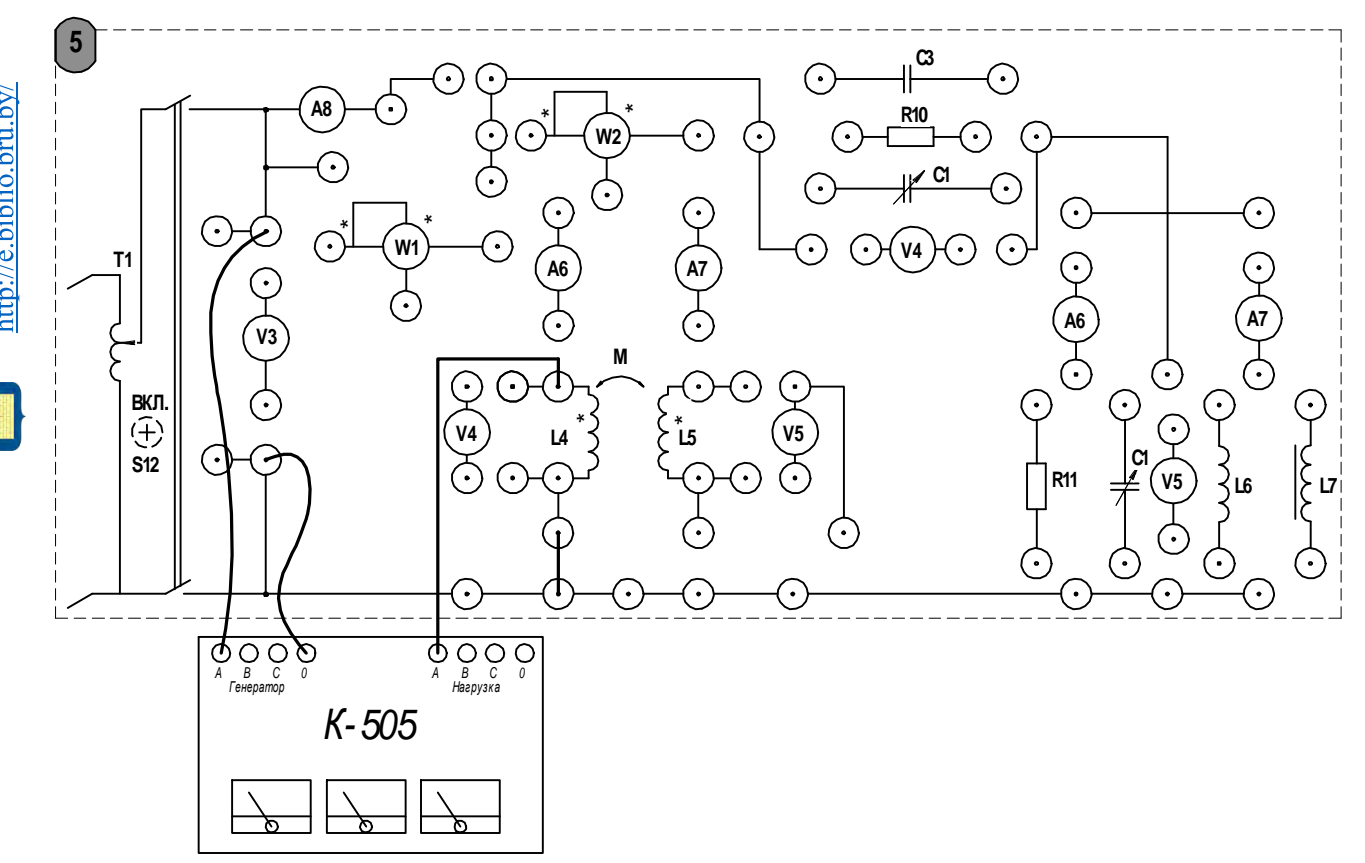

Рисунок 6.1 – Схема для исследования параметров катушек

6.1.2 Выполнить измерения тока, напряжения и мощности при помощи измерительного комплекта К-505.

6.1.3 Используя формулы (4.1)–(4.5), приведенные в лабораторной работе № 4, определить параметры катушек: индуктивность и активное сопротивление обмотки. Результаты эксперимента и вычислений записать в таблицу 6.1.

Таблица 6.1 – Параметры катушек индуктивности

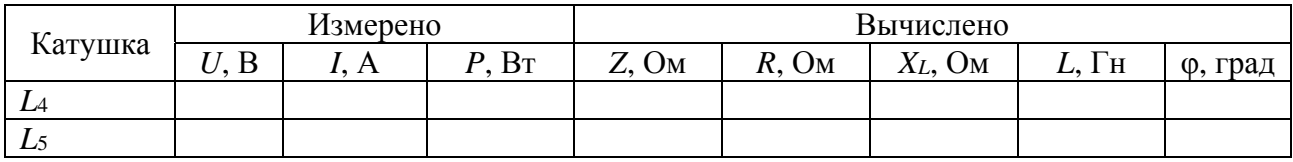

6.1.4 Собрать схему для исследования последовательного согласного соединения катушек, представленную на рисунке 6.2. Выполнить измерения тока, напряжения и мощности при помощи измерительного комплекта К-505. Результаты занести в таблицу 6.2.

Таблица 6.2 - Исследование последовательного соединения катушек

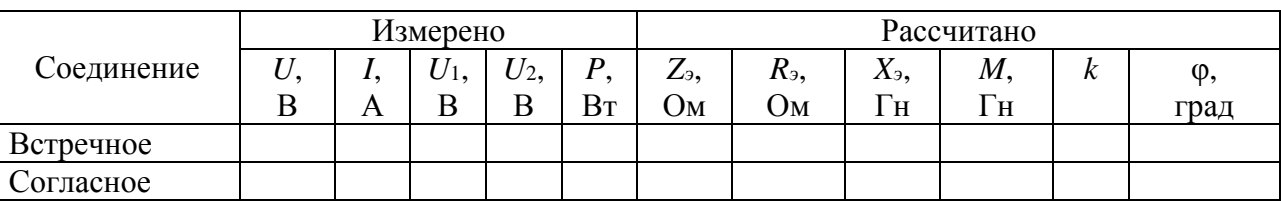

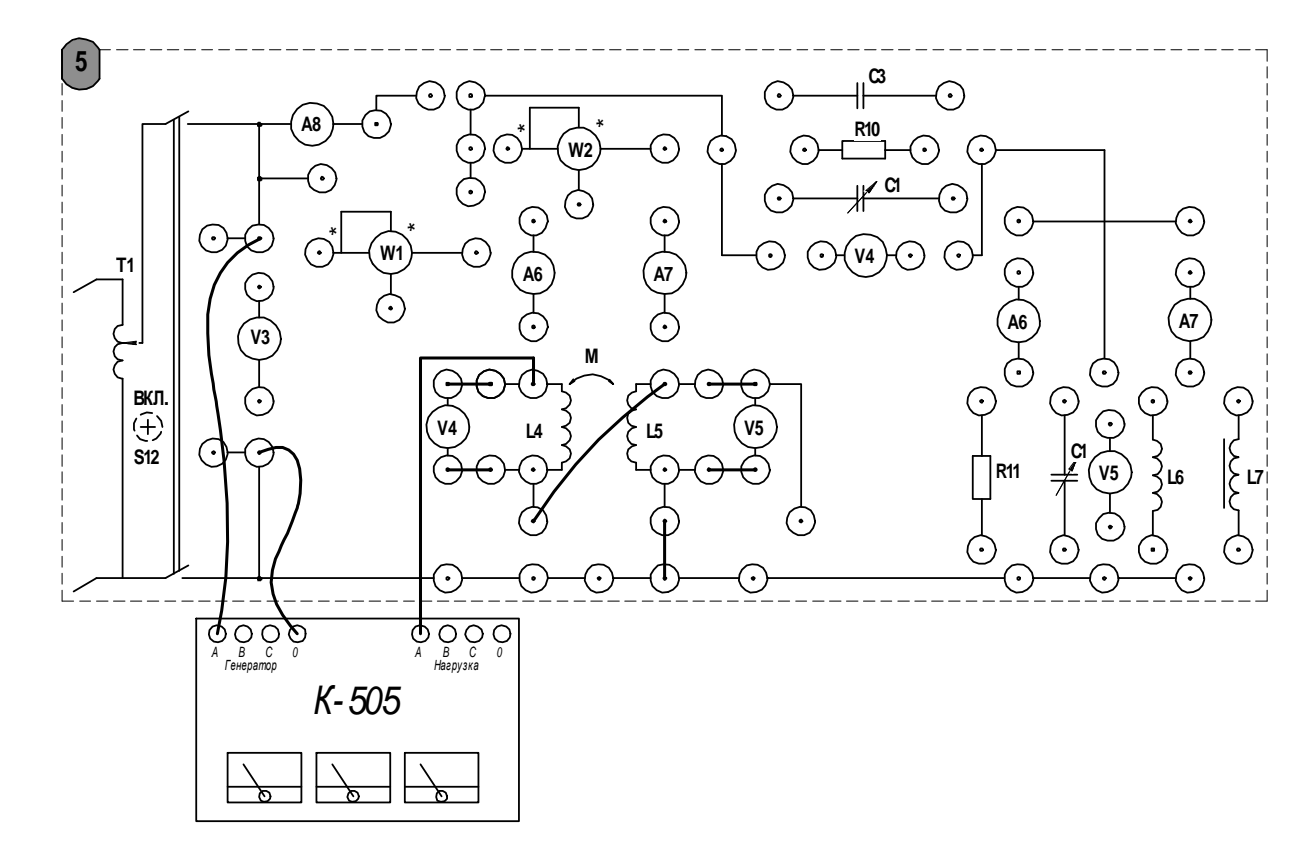

Рисунок 6.2 - Схема последовательного согласного соединения катушек

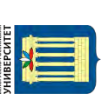

6.1.5 Собрать схему для исследования последовательного встречного соединения катушек, представленную на рисунке 6.3. Выполнить измерения тока, напряжения и мощности при помощи измерительного комплекта К-505. Результаты занести в таблицу 6.2.

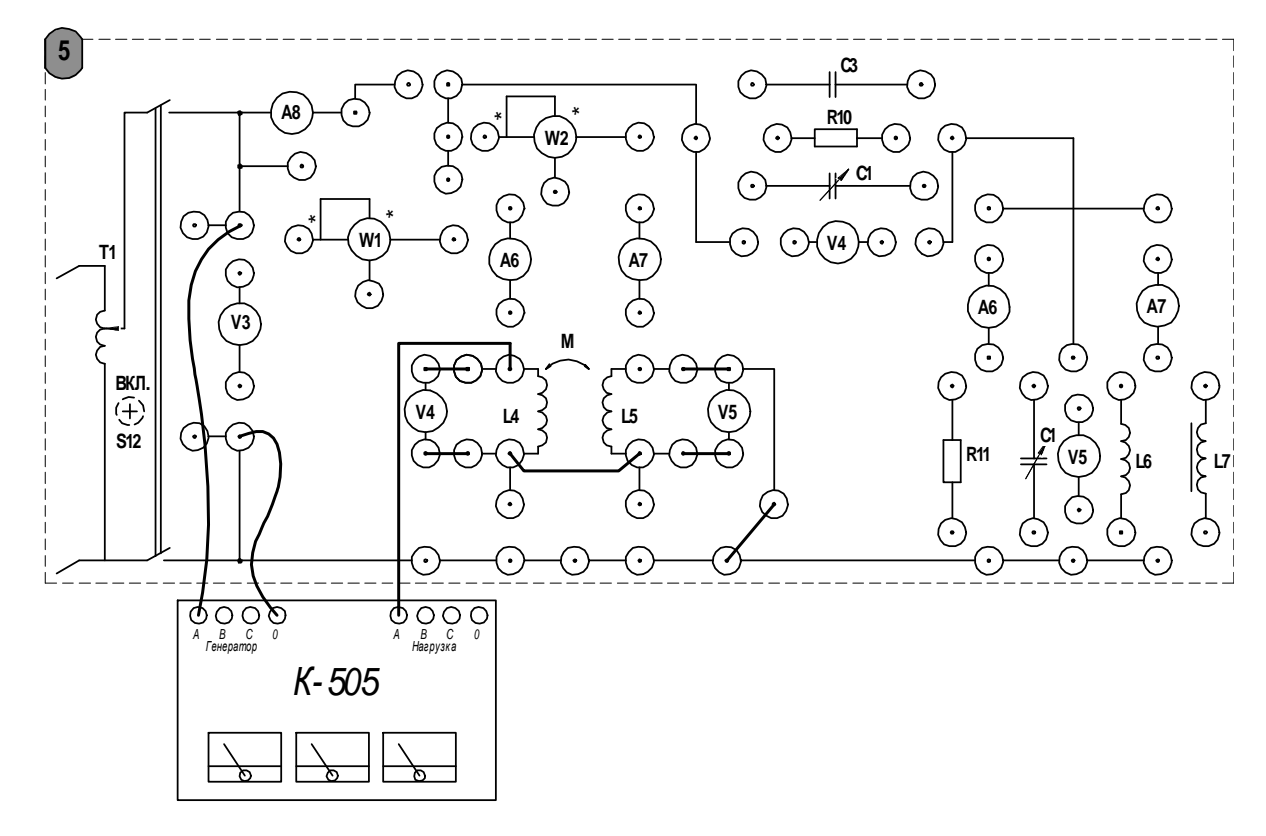

Рисунок 6.3 – Схема последовательного встречного соединения катушек

По результатам измерений вычислить параметры цепи и взаимную индуктивность по формуле

$$
M = \frac{X_{\text{3.co27}} - X_{\text{3.6cmp.}}}{4\omega},
$$
\n(6.1)

а также коэффициент связи

$$
k = \frac{M}{\sqrt{L_4 L_5}}.\tag{6.2}
$$

По данным эксперимента определить начало намотки катушек, отметить такие зажимы на схеме соответствующим символом.

6.1.6 Исследовать цепь при параллельном соединении катушек индуктивности согласно схемам, представленным на рисунках 6.4 и 6.5, заполнить таблицу 6.3.

Поддерживая постоянной величину тока в ветви с ваттметром, выполнить необходимые измерения для согласного и встречного видов включения катушек. По данным эксперимента вычислить эквивалентные параметры цепи, эквивалентные и полные параметры каждой из катушек. Определить углы смещения фазы в каждой из ветвей, а также разность фаз  $\Delta \psi$  токов  $I_1$ ,  $I_2$ . Вычислить мощность, передаваемую посредством взаимной индукции, по формуле

$$
P_M = \frac{P_{1cozn} - P_{1scmp}}{2}.
$$
 (6.3)

Таблица 6.3 - Исследование параллельного соединения катушек

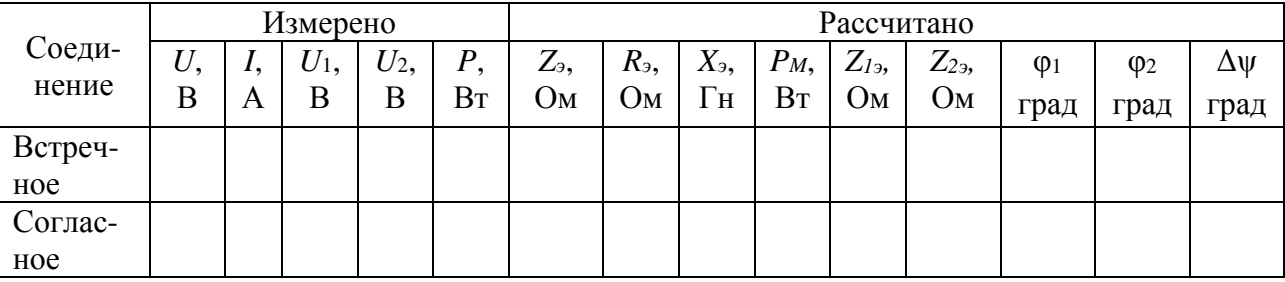

6.1.7 Используя данные из таблиц 6.2 и 6.3, построить векторные диаграммы для последовательного согласного, последовательного встречного, параллельного согласного и параллельного встречного соединений катушек.

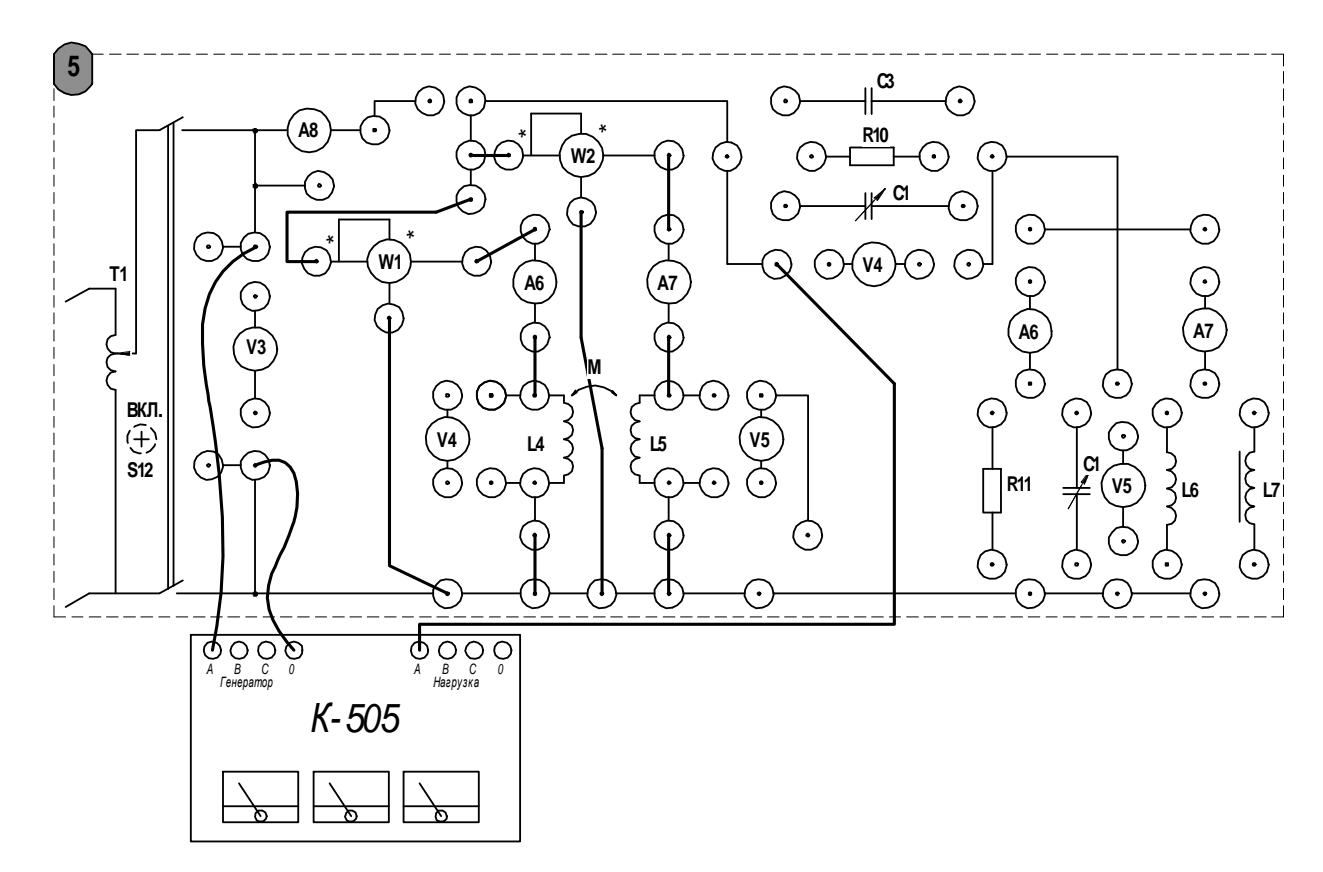

Рисунок 6.4 - Схема параллельного согласного соединения катушек

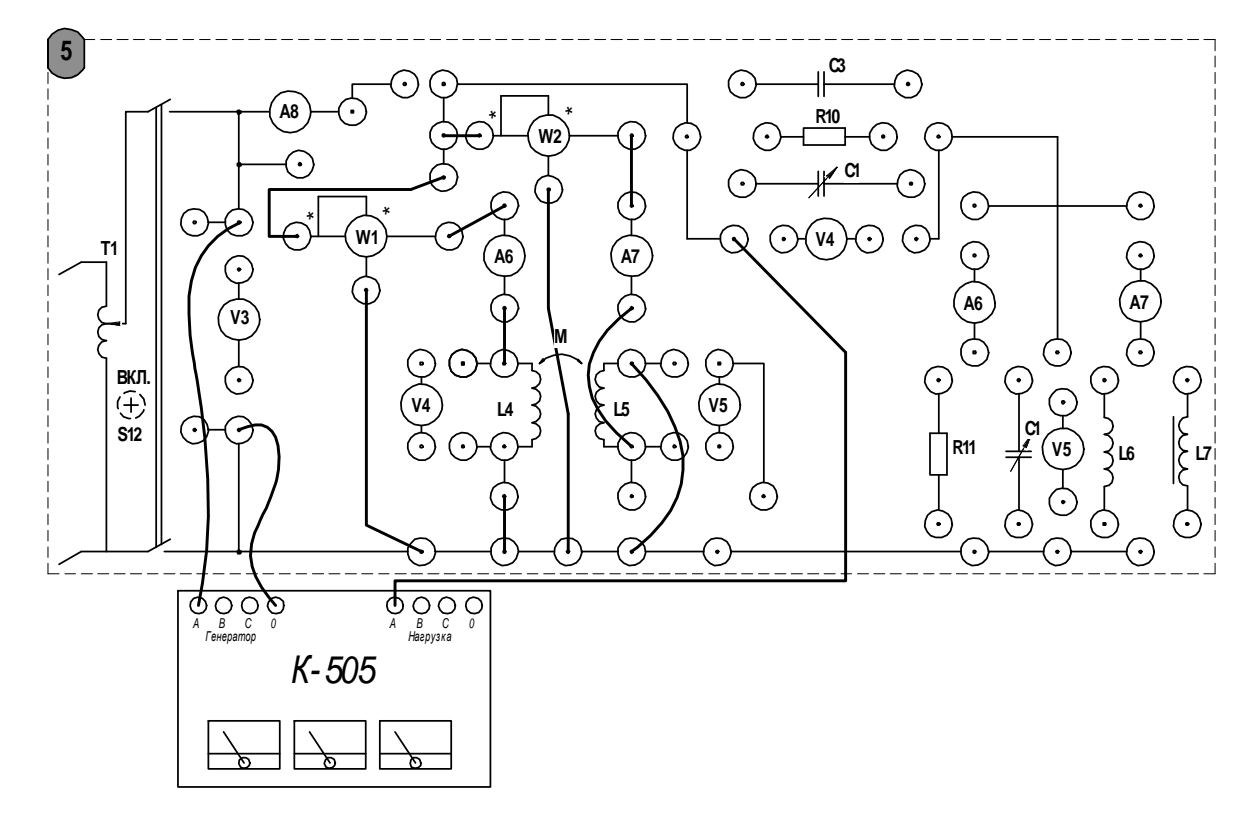

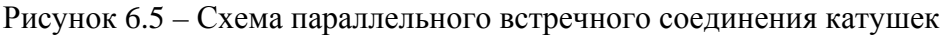

# Содержание отчета

Отчет должен содержать: цель работы, схемы исследуемых электрических цепей, таблицы с результатами экспериментов и вычислений, вычисления, выполненные по приведенным формулам, векторные диаграммы, построенные с указанием масштабов токов и напряжений, вывод о проделанной работе.

# Контрольные вопросы

1 Каковы физические процессы, возникающие в электрической цепи с взаимной индукцией?

- 2 Что такое взаимная индуктивность?
- 3 Как экспериментально определить взаимную индуктивность?
- 4 Какие факторы влияют на величину взаимной индуктивности?
- 5 В чем заключается принцип работы линейного трансформатора?

# 7 Лабораторная работа № 7. Исследование трехфазной цепи, соединенной звездой

Цель работы: исследование режимов работы трехфазной цепи с нейтральным проводом и без нейтрального провода в различных режимах работы.

## 7.1 Порядок выполнения работы

7.1.1 Собрать схему соединения трехфазной цепи звездой, приведенную на рисунке 7.1. В этой работе измерительный комплект К-505 используется в трехфазном режиме, выбор фазы для измерения осуществляется при помощи переключателя. Следует отметить, что прибор измеряет фазные напряжения и линейные токи.

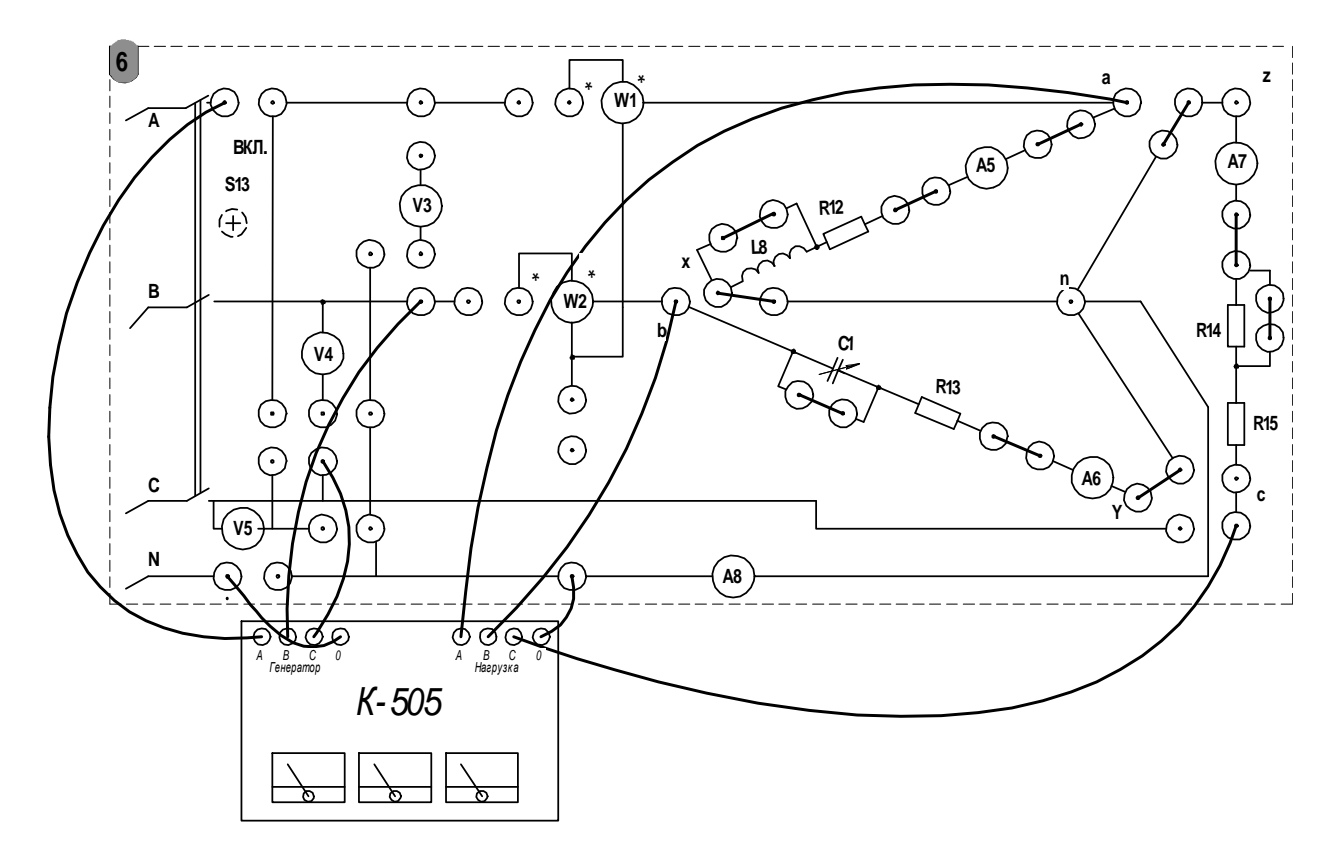

Рисунок 7.1 - Схема соединения трехфазной цепи звездой

7.1.2 Установить симметричную активную нагрузку во всех фазах. Выполнить измерение линейных и фазных токов и напряжений, а также ток в нулевом проводе. Результаты эксперимента занести в таблицу 7.1. Сравнить измеренные мощности фаз с вычисленными по формуле  $P = UI$ .

7.1.3 Выполнить дополнительные эксперименты в следующей последовательности: увеличить активную нагрузку в фазе С; отключить один из линейных проводов; отключить нагрузку в одной из фаз. Для каждого из указанных экспериментов вычислить те же величины, что в п. 7.1.2, результаты занести в таблицу 7.1.

7.1.4 Отключить нулевой провод и повторить эксперименты из п. 7.1.3, дополнительно исследовать режим короткого замыкания одной из фаз. Перед включением схемы с коротким замыканием фазы убедитесь в том, что нейтральный провод удален! Результаты занести в таблицу, аналогичную таблице 7.1.

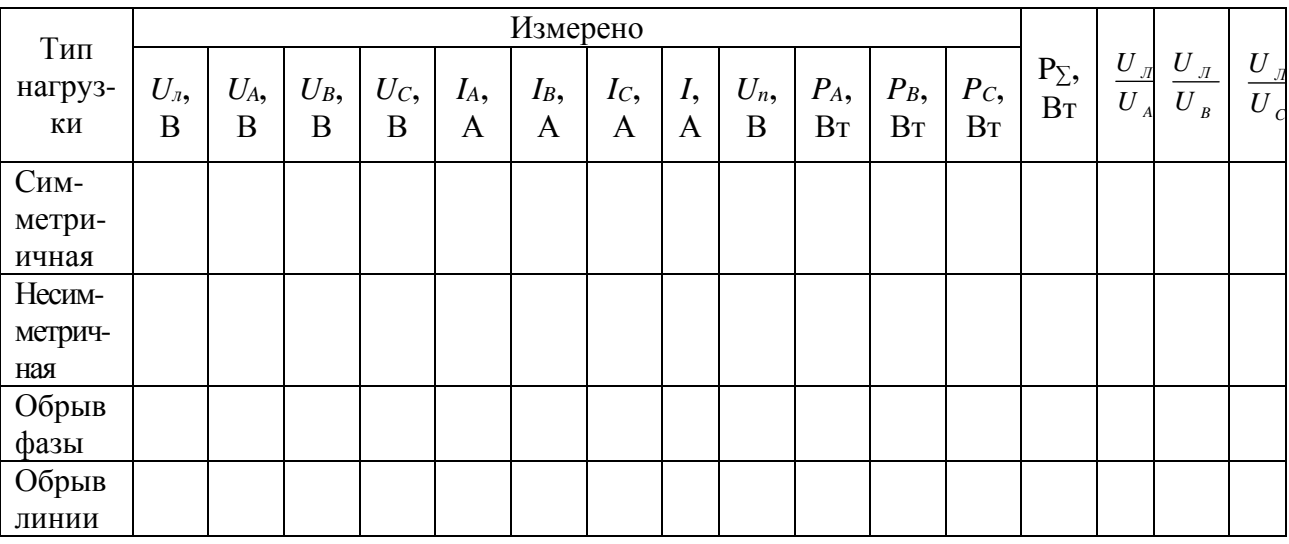

Таблица 7.1 - Результаты эксперимента

7.1.5 Включить в одну из фаз последовательно с сопротивлением R реактивную нагрузку в виде катушки L3 или конденсатора C1 (предварительно установить емкость при помощи блока «С1» на стенде). Результаты измерений занести в таблицу, аналогичную таблице 7.1.

7.1.6 Вычислить импеданс для каждой из фаз, используя экспериментально полученные данные. Заполнить таблицу 7.2.

Таблица 7.2 - Результат вычислений

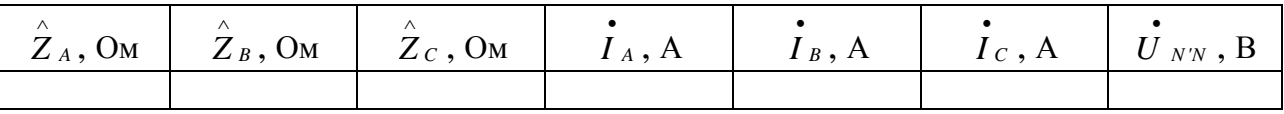

7.1.7 По указанию преподавателя построить векторные диаграммы токов и напряжений для одного или нескольких режимов работы трехфазной цепи.

## Содержание отчета

Отчет должен содержать: цель работы, электрические схемы исследуемых цепей, таблицы с результатами эксперимента и расчета, векторные диаграммы токов и напряжений с указанием масштаба (рекомендуется выполнять на миллиметровой бумаге или использовать компьютер), вывод о проделанной работе.

1 Что называется трехфазной системой электрических цепей?

2 Укажите способы соединения обмоток трехфазного генератора и нагрузки.

3 Приведите примеры симметричной и несимметричной систем.

4 Какую роль выполняет нейтральный провод в трехфазной системе, соелиненной звезлой?

# 8 Лабораторная работа № 8. Исследование трехфазной электрической цепи при соединении нагрузки треугольником

Цель работы: исследование режимов работы трехфазной электрической цепи при соединении фаз нагрузки по схеме треугольник.

# 8.1 Порядок выполнения работы

8.1.1 Собрать электрическую цепь по схеме соединений, представленной на рисунке 8.1.

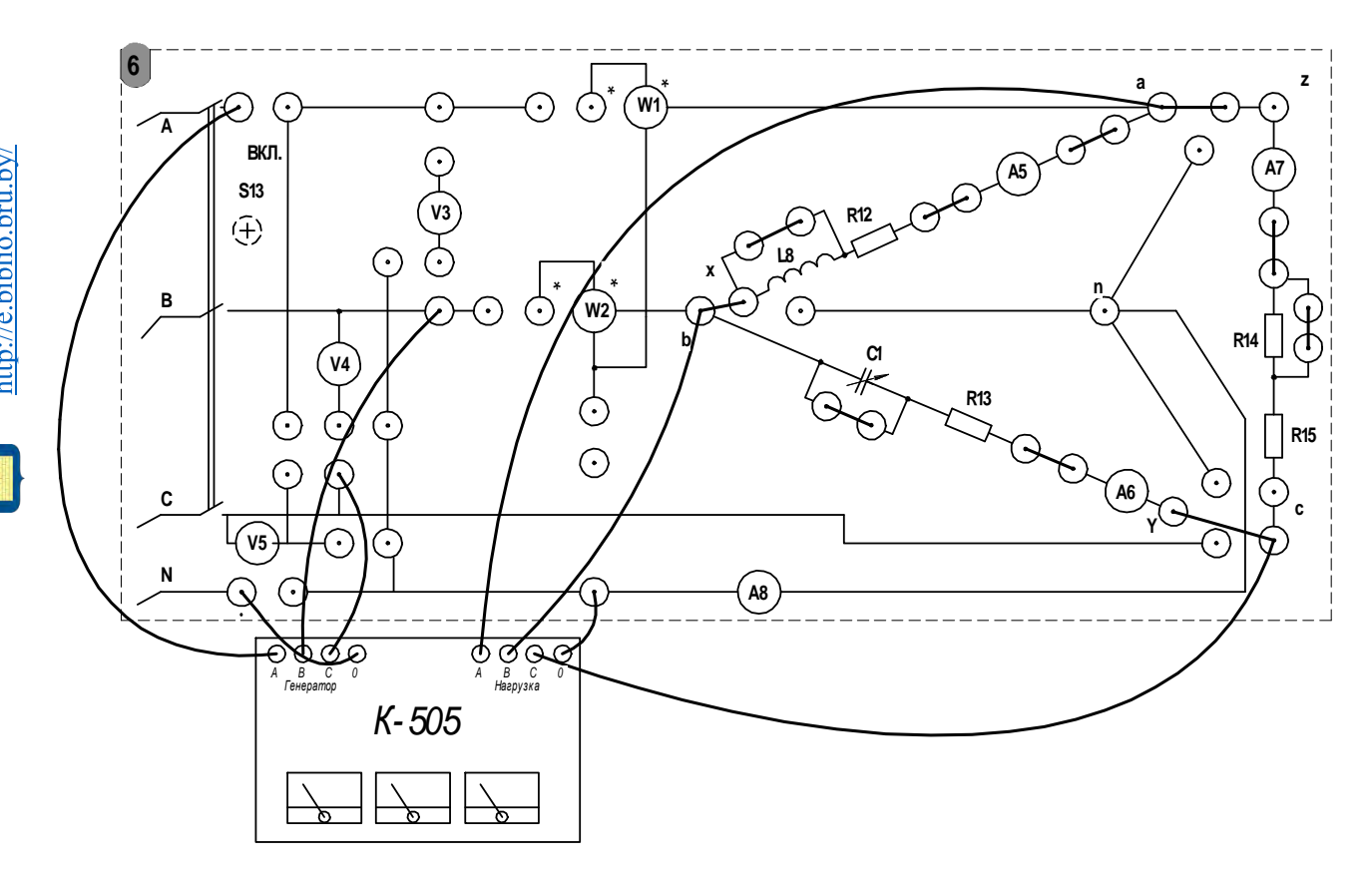

Рисунок 8.1 - Схема соединения трехфазной цепи треугольником

8.1.2 Установить симметричную активную нагрузку. Включить стенд и, анализируя показания приборов, убелиться в равенстве линейных и фазных токов. Результаты занести в таблицу 8.1.

8.1.3 Вычислить значение мощности для каждой из фаз по действующим значениям напряжения и тока, применяя формулу *P* = *UI.* Вычислить суммарную мощность. Сравнить полученные значения с показанием ваттметра К-505. Результаты занести в таблицу 8.1.

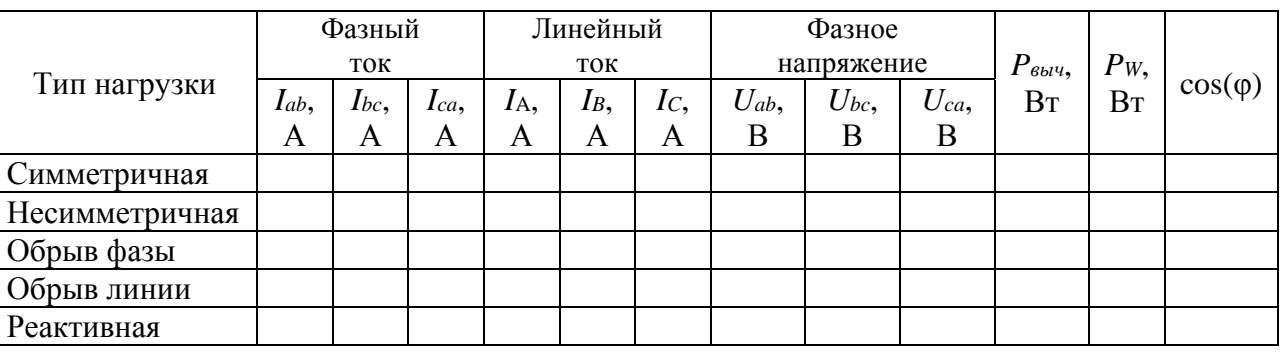

Таблица 8.1 – Результаты эксперимента

8.1.4 Изменить сопротивление в одной из фаз. Убедиться, что такое изменение не оказывает влияния на фазные напряжения. Для данного режима построить векторную диаграмму токов и напряжений с указанием масштаба.

8.1.5 Восстановить активную симметричную нагрузку и выполнить следующие опыты: обрыв фазы, обрыв линейного провода, в одной из фаз подключить последовательно реактивный элемент. Исследовать изменения токов и напряжений в цепи. Рассчитать потребляемую мощность по показаниям амперметра и вольтметра, сравнить полученное значение с показаниями ваттметра. Определить значение cos(φ). Результаты занести в таблицу 8.1.

# *Содержание отчета*

Отчет должен содержать: цель работы, электрические схемы исследуемых цепей, таблицы с результатами эксперимента и расчета, векторные диаграммы токов и напряжений с указанием масштаба (рекомендуется выполнять на миллиметровой бумаге), вывод о проделанной работе.

### *Контрольные вопросы*

1 Каковы соотношения между напряжениями и токами в трехфазной цепи, соединенной треугольником?

2 Чем опасно междуфазное короткое замыкание при соединении фаз треугольником?

3 Как распределяются токи в фазах и линиях при обрыве линейного провода, при обрыве фазы?

4 Изложите методику расчета трехфазной цепи, соединенной треугольником при наличии сопротивлений линейных проводов.

5 Изложите методы измерения активной мощности в трехфазных электрических цепях.

6 Изложите методику построения векторных диаграмм трехфазных электрических цепей.

# **9 Лабораторная работы № 9. Исследование переходных процессов в линейных цепях с источниками постоянного напряжения**

*Цель работы*: экспериментальное исследование переходных процессов при включении неразветвленных линейных электрических цепей на постоянное напряжение. Исследование влияния параметров цепи на характер переходного процесса. Исследование апериодического процесса и затухающих колебаний в последовательном RLC-контуре.

#### *9.1 Порядок выполнения работы*

9.1.1 Настроить генератор сигналов следующим образом. Установить прямоугольную форму напряжения, нажав кнопку «square», при помощи кнопок экранного меню выбрать пункт «Ampl», на цифровой клавиатуре ввести максимальное значение амплитуды 20 Vpp. Далее при помощи кнопок экранного меню выбрать «Freq» и на цифровой клавиатуре ввести 50 Hz.

Включить осциллограф и соединить его с генератором сигналов через гнезда на блоке лабораторной работы. На генераторе сигналов нажать кнопку «Output», снять осциллограмму выходного напряжения генератора. Убедиться в корректности всех настроек. Период прямоугольного напряжения должен составлять *T* = 0,02 с.

9.1.2 Собрать схему для исследования переходного процесса в RC-цепи согласно схеме, представленной на рисунке 9.1. Установить при помощи панели «С1» на стенде емкость конденсатора и значение сопротивления «R17», рекомендованные преподавателем.

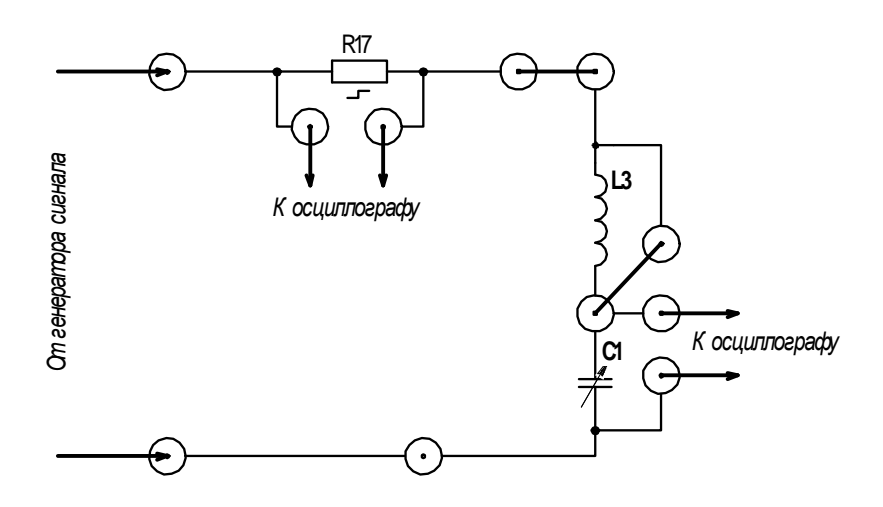

Рисунок 9.1 – Схема для исследования переходного процесса в RC-цепи

Проследить за изменением осциллограммы при вариации указанных параметров цепи. Для двух выбранных комбинаций сопротивления и емкости необсохранить осциллограмму (рекомендуется использовать flashходимо накопитель с файловой системой FAT32, подключенный к USB-порту осциллографа. Нажатием кнопки «Print» выполняется сохранение осциллограммы. Файлы на flash-накопителе нумеруются по порядку, начиная с номера 000) и записать в таблицу 9.1 параметры цепи. По осциллограммам определить постоянную времени цепи (рисунок 9.2), эту же величину рассчитать по известным параметрам, используя формулу  $\tau_{RC} = RC$ . Сравнить результаты расчета и эксперимента.

#### Таблица 9.1 - Величина индуктивности

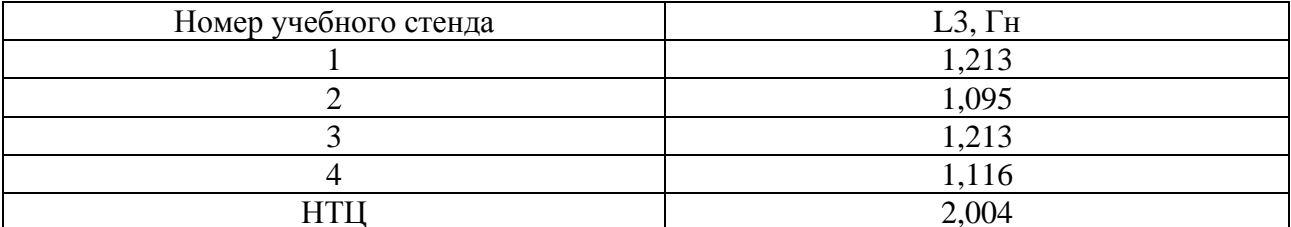

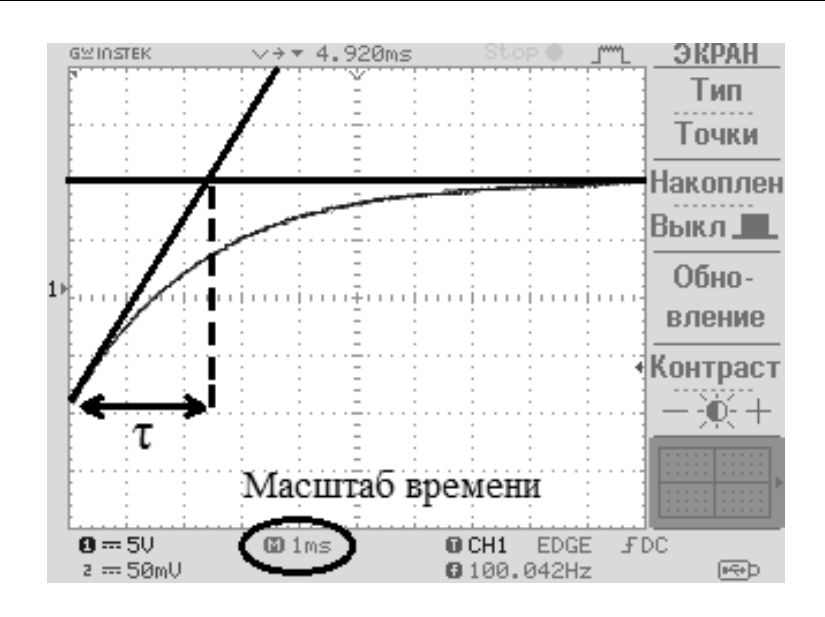

Рисунок 9.2 – Способ определения постоянной времени цепи по осциллограмме

9.1.3 Собрать схему для исследования переходного процесса в RL-цепи согласно схеме, представленной на рисунке 9.3. Индуктивность катушки фиксирована и привелена в таблице 9.1 для каждого стенда. Изменяя величину сопротивления «R17», проследить за изменением осциллограммы. Для двух различных параметров сохранить осциллограмму. Параметры цепи записать в таблицу 9.2. По осциллограммам определить постоянную времени цепи, рассчитать эту же величину по формуле  $\tau_{RL} = L/R$  и сравнить результаты.

9.1.4 Собрать схему для исследования апериодического процесса и затухающих колебаний в последовательном RLC-контуре, представленную на рисунке 9.4.

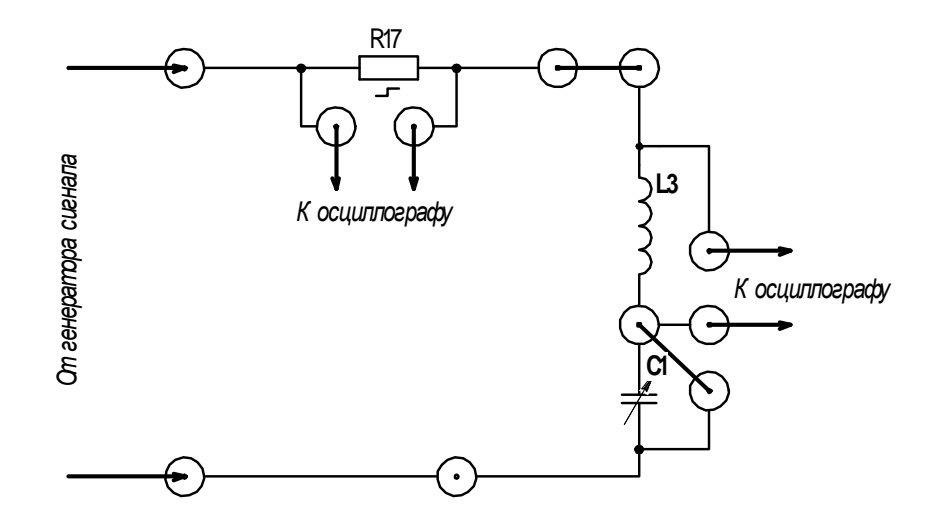

Рисунок 9.3 – Схема для исследования переходного процесса в RL-цепи

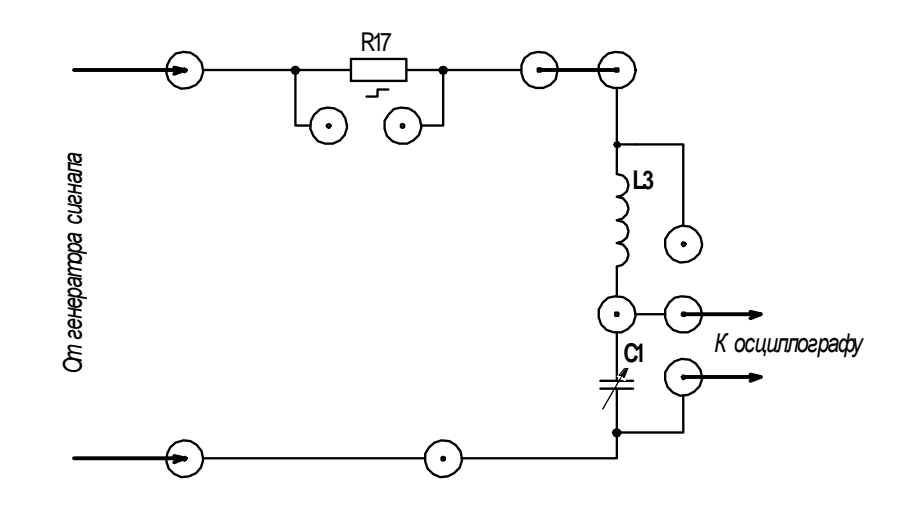

Рисунок 9.4 – Схема для исследования переходного процесса в RLC-цепи

Установить значение сопротивления «R17» в диапазоне от 100 до 300 Ом, а значение емкости «C1» в диапазоне от 4 до 8 мкФ. Уменьшая емкость, проследить за изменением осциллограммы. Фиксировать значение емкости, при котором апериодический процесс переходит в колебательный. В таблицу 9.2 записать параметры цепи, соответствующие колебательному процессу. Сохранить осциллограмму и с ее помощью определить постоянную времени колебательного контура (рисунок 9.5). Рассчитать постоянную времени колебательного контура по формуле  $\tau = 2L/R$  и сравнить с экспериментом.

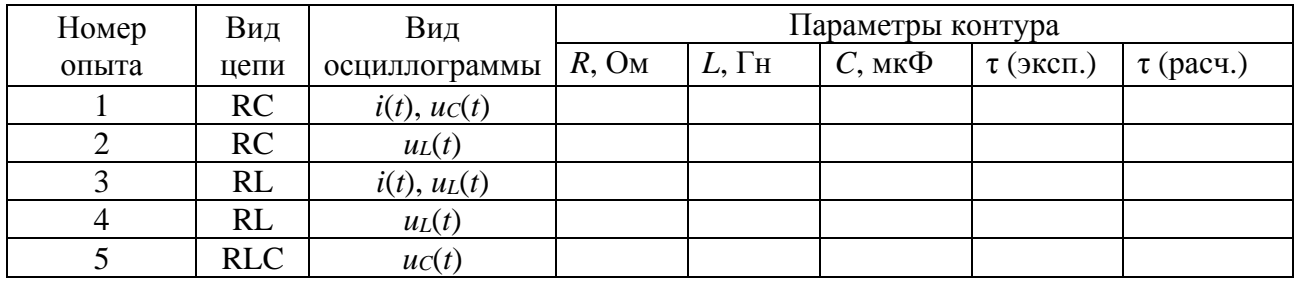

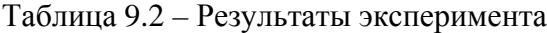

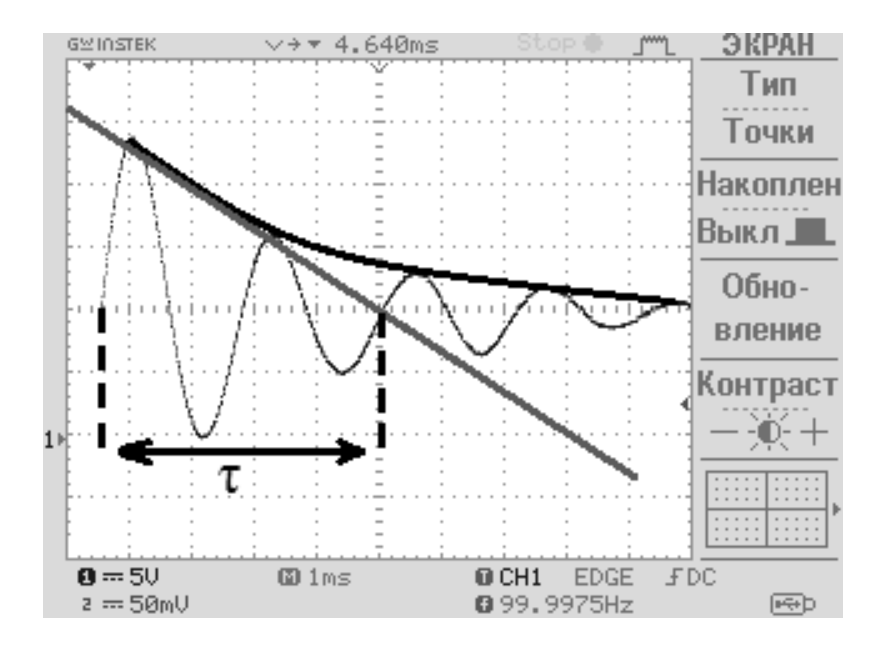

Рисунок 9.5 - Способ определения постоянной времени колебательного контура

9.1.5 По осциллограмме колебательного процесса определить угловую частоту колебаний  $\omega$ . Рассчитать этот же параметр, применяя формулу

$$
\omega_{\text{pacu}} = \sqrt{\frac{1}{LC} - \frac{R^2}{4L^2}}; \quad \omega_{\text{skcn}} = \frac{2\pi}{T_{\text{skcn}}},
$$
\n(9.1)

где  $T_{\text{3kcn}}$  – период затухающих колебаний по осциллограмме.

Определить логарифмический декремент затуханий по результатам эксперимента и аналитически, используя формулу

$$
d = \frac{1}{\tau} \cdot T. \tag{9.2}
$$

Сравнить полученные результаты.

#### Содержание отчета

Отчет должен содержать: цель работы, схемы исследуемых электрических цепей для каждого эксперимента, распечатанные осциллограммы с необходимыми графическими построениями (поместить в соответствии с видом цепи), ход вычислений, заполненную таблицу 9.2, выводы о проделанной работе.

#### Контрольные вопросы

1 Сформулируйте законы коммутации.

2 Приведите алгоритм расчета переходного процесса классическим методом. В чем заключается его суть?

3 Поясните смысл характеристического уравнения и его корней.

4 Что понимают под независимыми начальными значениями?

5 Какие виды переходных процессов могут наблюдаться в RLC-цепи?

6 Как определить постоянную времени цепи по осциллограмме?

7 Как определить постоянную времени цепи аналитически по известным параметрам?

8 При каком условии апериодический процесс в RLC-цепи переходит в колебательный?

9 Как определить декремент затухающих колебаний по осциллограмме и аналитически?

# 10 Лабораторная работа № 10. Исследование линейной цепи периодического несинусоидального тока

Цель работы: изучение методов исследования линейных электрических цепей с источником периодической несинусоидальной ЭДС, исследование влияния параметров цепи на форму тока в цепи, изучение методики разложения периодической функции в ряд Фурье.

# 10.1 Порядок выполнения работы

10.1.1 Подключить к сети генератор сигналов и настроить режим работы следующим образом. При помощи клавиш на лицевой панели выбрать форму напряжения «ramp», установить амплитуду  $U_m = 20$  Vpp и частоту колебаний  $f = 50$  Гц (рекомендации по настройке генератора приведены в лабораторной работе  $N_2$  9).

10.1.2 Соединить при помощи стенда генератор и осциллограф. Включить генератор и убедиться в корректности настроек. Если параметры и форма напряжения выбраны корректно, кривая на экране осциллографа будет иметь вид, представленный на рисунке 10.1.

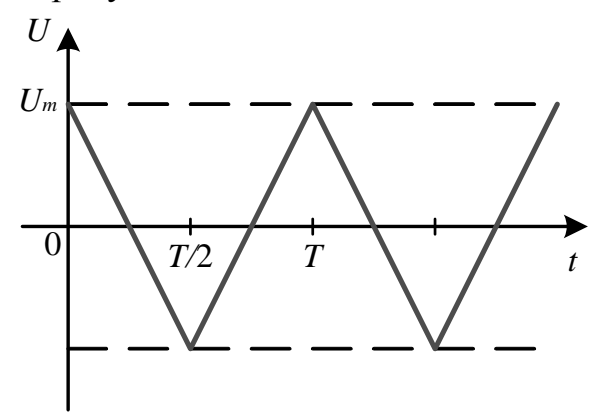

Рисунок 10.1 - Форма исследуемого сигнала

10.1.3 Собрать по схеме, представленной на рисунке 9.4 (см. лабораторную работу № 9), последовательный колебательный контур. Изменяя емкость конденсатора при помощи блока «С1» на стенде, проследить за изменением осциллограммы тока.

10.1.4 Применяя формулу (5.1) (см. лабораторную работу № 5), вычислить резонансные емкости для первой и второй гармоники. Установить при помощи блока «С1» на стенде эти значения емкости и убедиться, что кривая на экране осциллографа соответствует гармоническим составляющим сигнала. Ход вычислений и снимки экрана осциллографа занести в отчет.

10.1.5 Выполнить разложение в ряд Фурье исследуемого напряжения (см. рисунок 10.1) аналитическим или графическим методом. Получить коэффициенты разложения в ряд Фурье для 3...4 гармонических составляющих. При выполнении разложения учесть, что кривая обладает симметрией.

При помощи компьютера суммировать полученные гармонические составляющие и убедиться, что сумма стремится к исследуемой форме сигнала. Ход вычислений и результаты разложения в ряд Фурье занести в отчет.

# Содержание отчета

Отчет должен содержать осциллограмму исследуемого сигнала, формулы и вычисления резонансных емкостей, осциллограммы отдельных гармоник, разложение в ряд Фурье.

#### Контрольные вопросы

1 Изложите методику расчета линейных электрических цепей при воздействии периодических несинусоидальных ЭДС.

2 Приведите формулы для вычисления коэффициентов ряда Фурье.

3 Какими особенностями обладает ряд Фурье для четной и нечетной функций?

4 Какое влияние оказывают емкость и индуктивность на кривую тока в цепи, подключенной к периодическому несинусоидальному источнику ЭДС?

5 Как экспериментально получить осциллограмму одной из гармонических составляющих напряжения или тока?

6 При каком условии последовательный колебательный контур работает как фильтр, выделяющий первую гармонику?

7 Как определяется мощность в линейных электрических цепях периодического несинусоидального тока?

# 11 Лабораторная работа № 11. Исследование интегрирующих и дифференцирующих цепей

Цель работы: экспериментальное исследование и выбор оптимальных параметров интегрирующих и дифференцирующих цепей.

### 11.1 Порядок выполнения работы

11.1.1 Подготовить генератор сигналов и осциллограф к работе согласно рекомендациям и убедиться в корректности параметров сигнала согласно рекомендациям, представленным в п. 9.1.1 лабораторной работы № 9. Следует отметить, что действие прямоугольного импульса, длительность которого превышает постоянную времени RL или RC-цепи, эквивалентно включению данной цепи на постоянное напряжение, поэтому вид осциллограмм должен быть аналогичен полученным в лабораторной работе № 9. Однако при надлежащем выборе параметров цепи можно получить осциллограммы, соответствующие интегралу и производной от прямоугольного импульса.

11.1.2 Ознакомиться со схемами опытов, представленными на рисунке 11.1. Рассчитать сопротивление R и постоянную времени т для дифференцирующей RC-цепи (см. рисунок 11.1, а), принимая емкость конденсатора в цепи равной 0,2 мкФ, учитывая условие дифференцирования

$$
RC \ll t_0, \tag{11.1}
$$

где  $t_0$  – длительность прямоугольного импульса,  $t_0 = 0.01$  с.

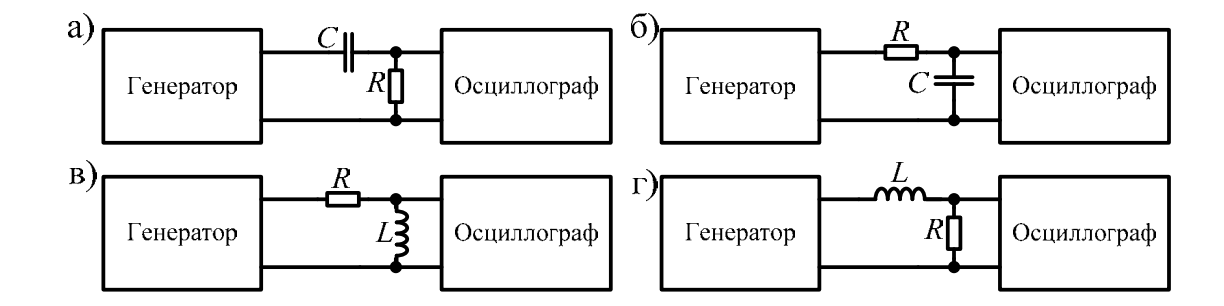

Рисунок 11.1 – Схемы интегрирующих и дифференцирующих цепей

Для проведения эксперимента следует выбрать и установить ближайшее расчетному значение  $R$  на стенде.

Сохранить осциллограмму, после чего, изменяя параметры цепи, проследить за изменением осциллограмм выходного сигнала. Заполнить таблицу 11.1, используя параметры двух экспериментов, в одном из которых выполняется условие (11.1), а в другом - нет. Амплитуду и длительность выходного сигнала определить по осциллограмме.

11.1.3 При тех же параметрах входного сигнала рассчитать емкость конденсатора и постоянную времени интегрирующей цепи, учитывая условие интегрирования (см. рисунок 11.1, б)

$$
RC \gg t_0. \tag{11.2}
$$

Для проведения эксперимента следует выбрать и установить ближайшее расчетному значение С на стенде.

Сохранить осциллограмму, после чего, изменяя параметры цепи, проследить за изменением осциллограмм выходного сигнала. Заполнить таблицу 11.1.

Таблица 11.1 - Результаты экспериментов

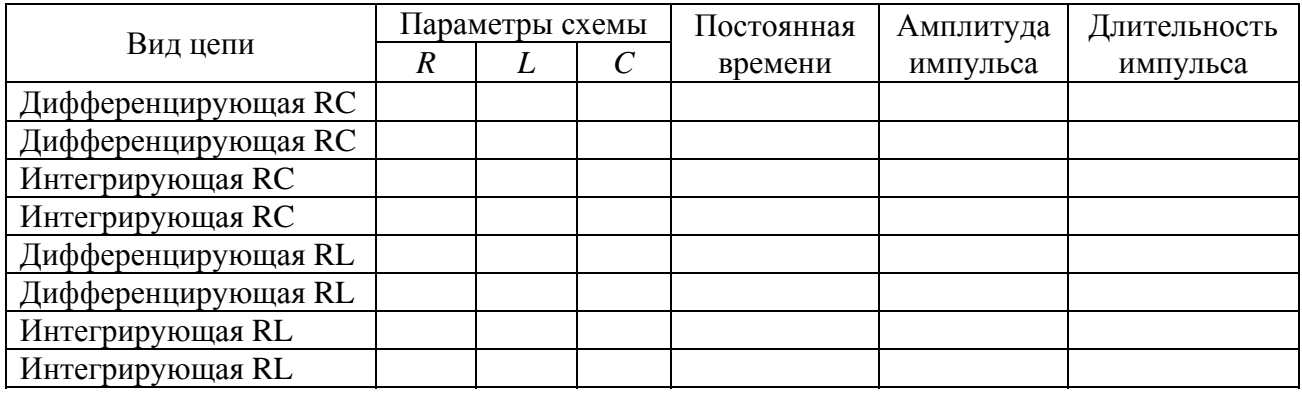

11.1.4 Исследовать интегрирующие и дифференцирующие RL-цепи (см. рисунок 11.1, *в*, *г*). Учесть, что в экспериментах с RL-цепью доступным для изменения остается лишь параметр R. Условия дифференцирования и интегрирования аналогичны (11.1) и (11.2) соответственно, если учесть, что постоянная времени RL-цепи определяется как  $\tau = L/R$ . Заполнить таблицу 11.1.

# Содержание отчета

Отчет должен содержать: цель работы, таблицу 11.1 и ход всех вычислений, осциллограммы сигналов.

#### Контрольные вопросы

1 Приведите примеры дифференцирующих и интегрирующих цепей.

2 Какие условия должны быть выполнены для получения качественного дифференцирования (интегрирования) прямоугольного сигнала?

3 Что такое переходная характеристика цепи? Как получить переходную характеристику теоретически и экспериментально?

#### 12 Лабораторная работа  $N_2$ 12. Исследование иепей с нелинейными резистивными сопротивлениями

Цель работы: экспериментальное определение вольт-амперных характеристик (ВАХ) нелинейных элементов, определение статических и дифференциальных параметров элементов, изучение практического применения полупроводниковых элементов.

# 12.1 Порядок выполнения работы

12.1.1 Собрать схему, представленную на рисунке 12.1, с помощью которой снять прямую и обратную ветви ВАХ полупроводникового стабилитрона. При снятии ВАХ нельзя повышать обратное напряжение выше допустимого паспортного значения для элемента. Данные занести в таблицу 12.1 и построить ВАХ графически.

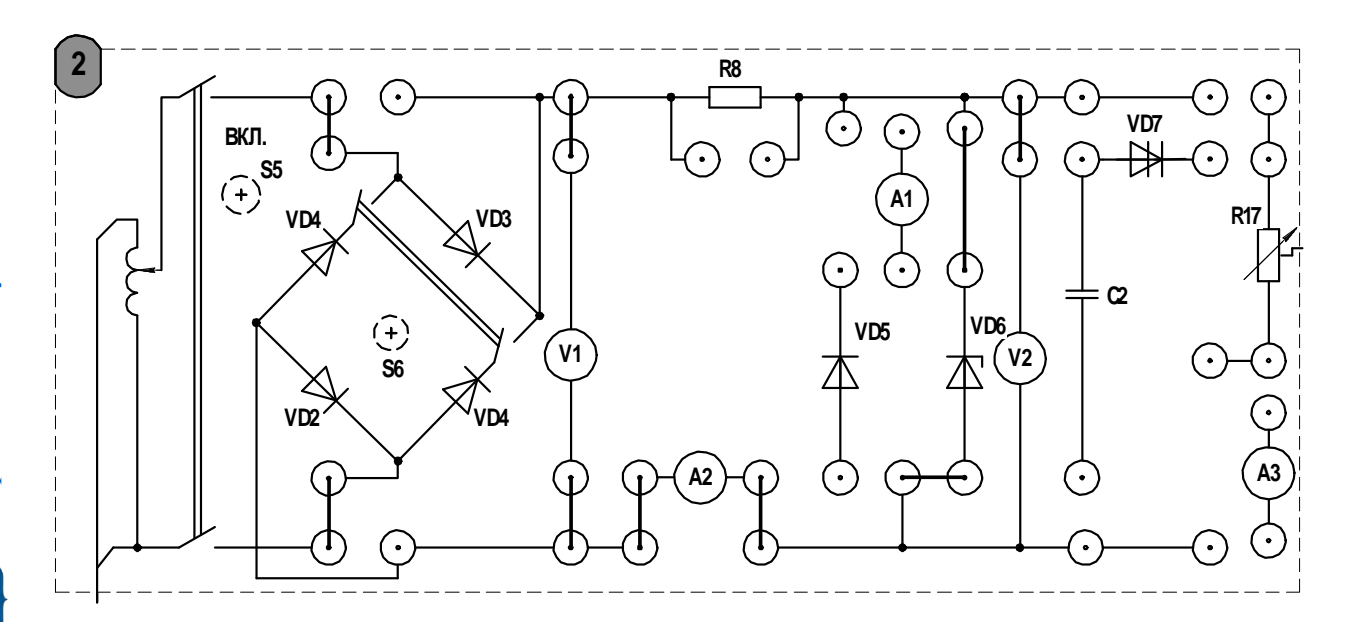

Рисунок 12.1 - Схема для исследования ВАХ стабилитрона

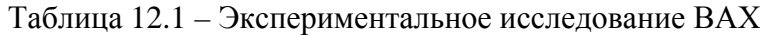

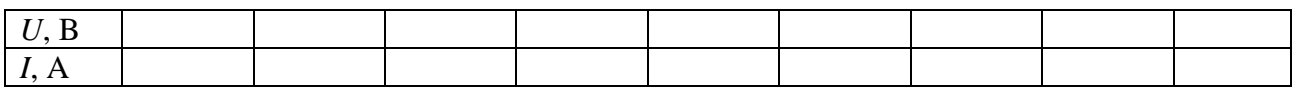

При помощи осциллографа исследовать ограничение амплитуды напряжения полупроводниковым стабилитроном. Сохранить и поместить в отчет полученную осциллограмму. Изобразить электрическую схему включения полупроводникового стабилитрона с целью ограничения выпрямленного напряжения.

12.1.2 Для обратной ветви ВАХ стабилитрона рассчитать статическое и дифференциальное сопротивления (или проводимость по указанию преподавателя) (рисунок 12.2).

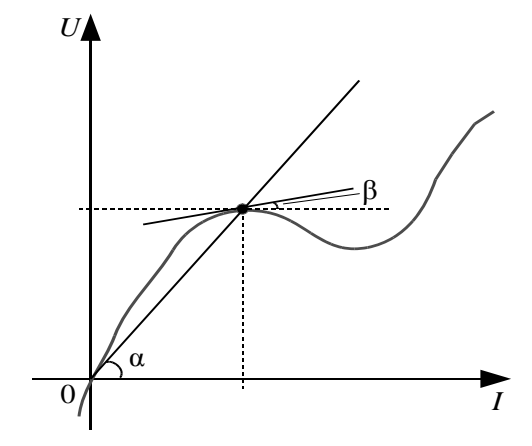

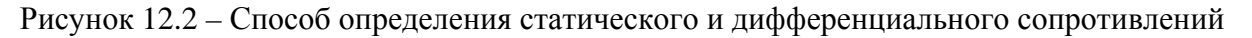

$$
R_{\partial} = \frac{dU}{dI} = \frac{m_{u}}{m_{i}} \cdot \text{tg}(\beta);
$$
  

$$
R_{c} = \frac{U}{I} = \frac{m_{u}}{m_{i}} \cdot \text{tg}(\alpha),
$$
 (12.1)

где *mu* – масштаб напряжения;

 $m_i$  – масштаб тока.

12.1.3 Исследовать работу однополупериодного (тумблер S6 выключен) и двухполупериодного (тумблер S6 включен) выпрямителей. Для этого необходимо собрать схему, представленную на рисунке 12.3. Сохранить и поместить в отчет осциллограммы колебаний тока, изобразить электрические схемы выпрямителей.

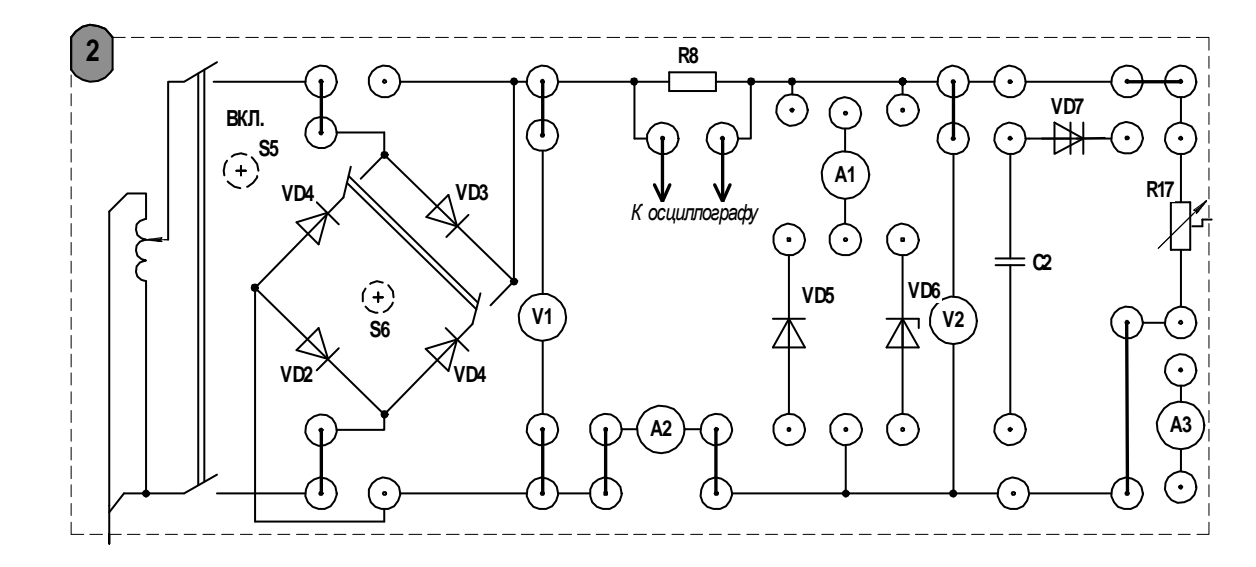

Рисунок 12.3 – Схема для исследования выпрямителей напряжения

12.1.4 Собрать схему, представленную на рисунке 12.4, и исследовать работу динистора. В положительном полупериоде синусоиды входного напряжения напряжение на конденсаторе возрастает до значения, соответствующего пробою динистора, при этом динистор открывается и конденсатор разряжается через сопротивление нагрузки. По мере разряда конденсатора напряжение на зажимах динистора падает и он закрывается.

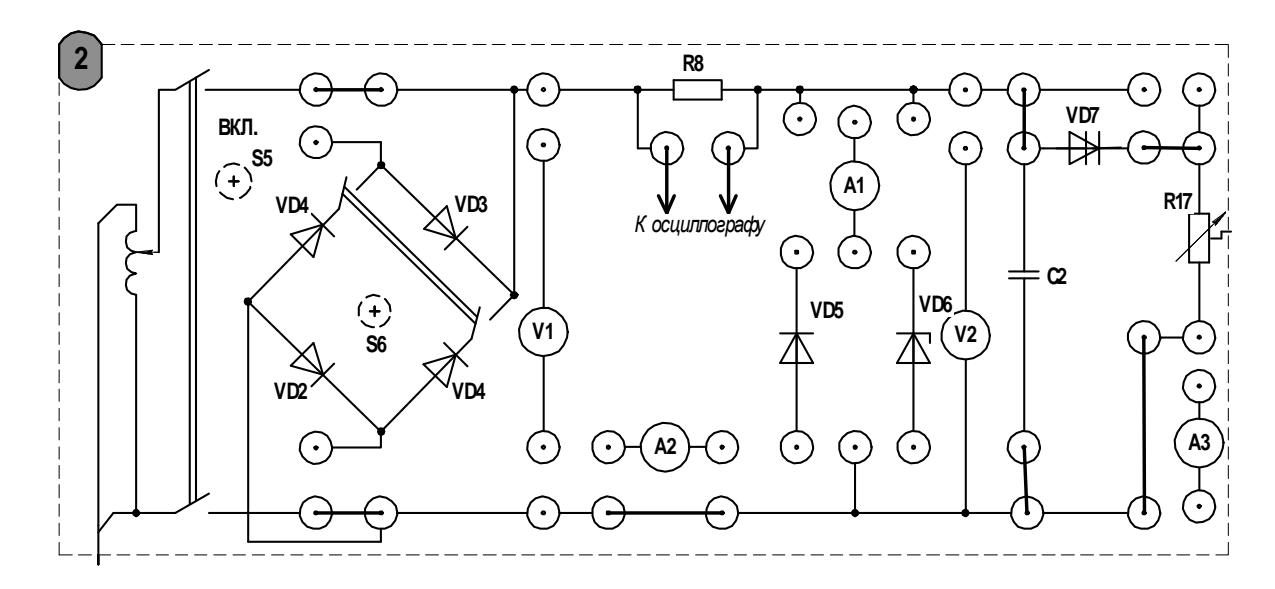

Рисунок 12.4 – Схема для исследования работы динистора

Фиксировать момент пробоя *p*-*n*-перехода динистора при помощи осциллографа. Сохранить и поместить в отчет осциллограмму колебаний тока. Изобразить электрическую схему включения динистора.

#### Содержание отчета

Отчет должен содержать: цель работы, электрические схемы включения исследуемых элементов, таблицы экспериментальных данных, графическое представление ВАХ полупроводникового стабилитрона, ход вычислений и результаты расчета статического и дифференциального сопротивлений стабилитрона, осциллограммы, вывод о проделанной работе.

# Контрольные вопросы

1 Приведите примеры нелинейных элементов электрической цепи и их вольт-амперные характеристики.

2 Какой полупроводниковый элемент может использоваться для ограничения амплитуды выпрямленного напряжения?

3 Kak определить дифференциальное статическое  $\overline{M}$ сопротивления графически?

4 Изложите графического методику расчета нелинейных цепей постоянного тока.

# **13 Лабораторная работа № 13. Исследование пассивных линейных четырехполюсников**

*Цель работы*: исследование режимов работы пассивного линейного четырехполюсника, экспериментальное определение его А-параметров и построение Т- или П-образной эквивалентной схемы.

### *13.1 Порядок выполнения работы*

13.1.1 Используя схемы, представленные на рисунках 13.2 и 13.3, исследовать работу пассивного линейного четырехполюсника (рисунок 13.1, преподаватель может предложить другие варианты четырехполюсников для исследования) в режимах прямого и обратного холостого хода. Для исследования прямого и обратного короткого замыкания схемы, представленные на рисунках 13.2 и 13.3, необходимо изменить, включая вместо вольтметров амперметры, поэтому целесообразно выполнить опыты парами для прямого и обратного включения четырехполюсника.

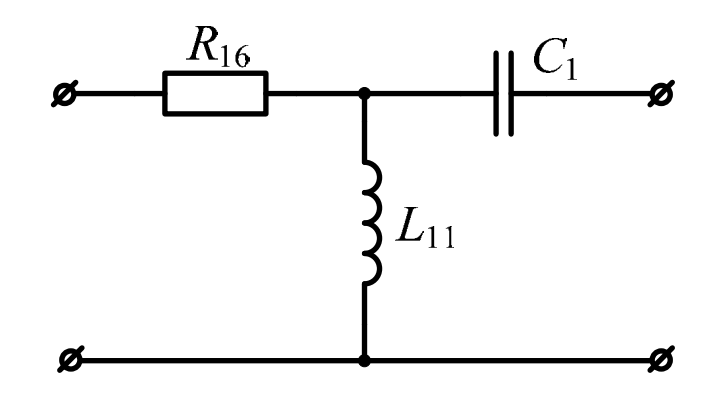

Рисунок 13.1 – Исследуемый четырехполюсник

*Опыты короткого замыкания следует проводить при пониженном значении напряжения!* 

В каждом эксперименте, помимо измерения токов, напряжений и активной мощности со стороны сходных зажимов четырехполюсника, следует определить знак угла смещения фазы. Для этого необходимо подключить параллельно четырехполюснику небольшую емкость (на стенде это емкости «С8» и «С11» с соответствующими тумблерами для подключения) и фиксировать изменение показания амперметра на измерительном комплекте К-505. Если ток в цепи увеличился, то импеданс четырехполюсника имеет емкостный характер (знак «минус»), если ток уменьшился – импеданс четырехполюсника имеет индуктивный характер (знак «плюс»). Результаты экспериментов следует занести в таблицу 13.1.

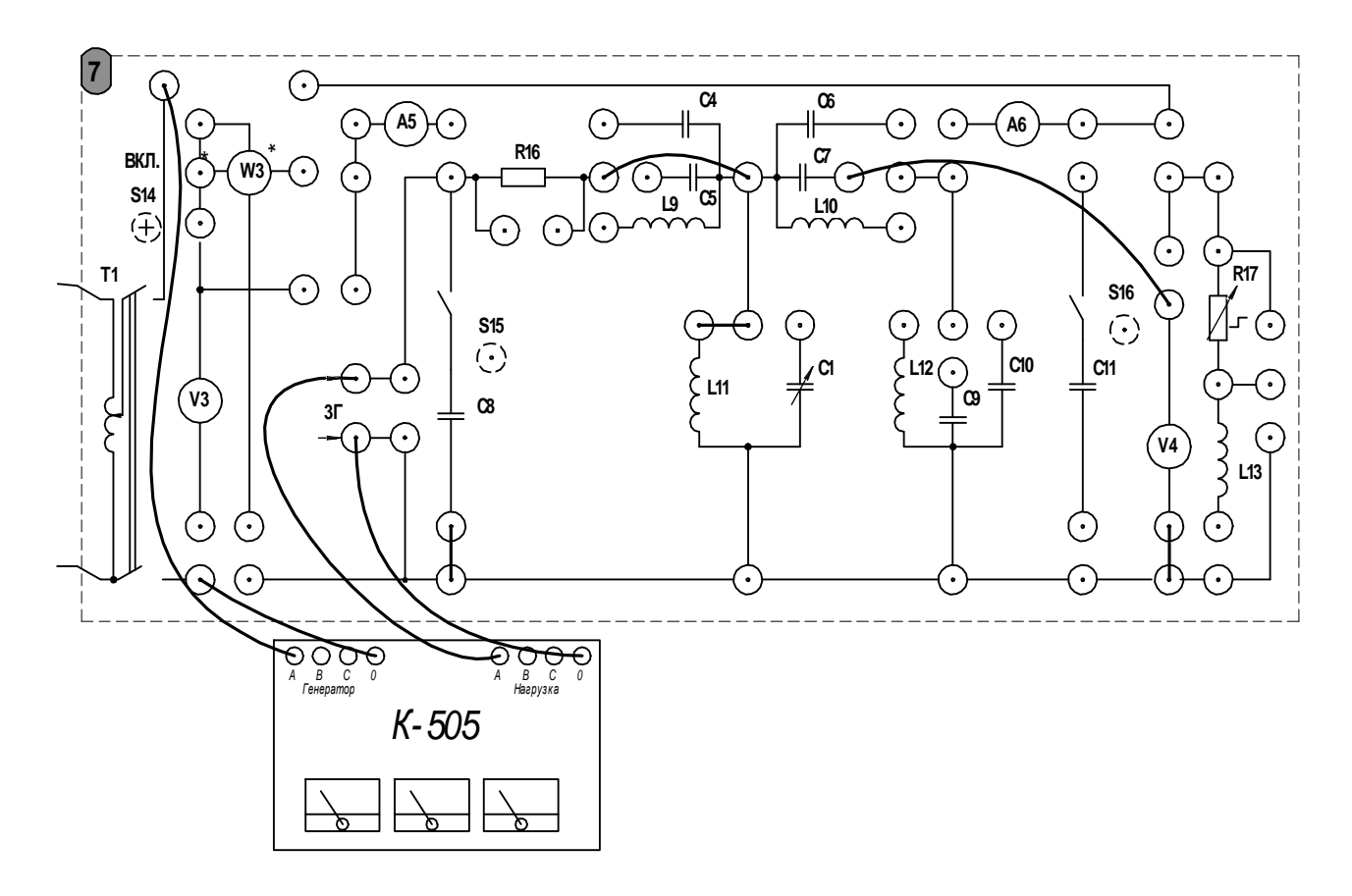

Рисунок 13.2 – Схема для исследования прямого холостого хода

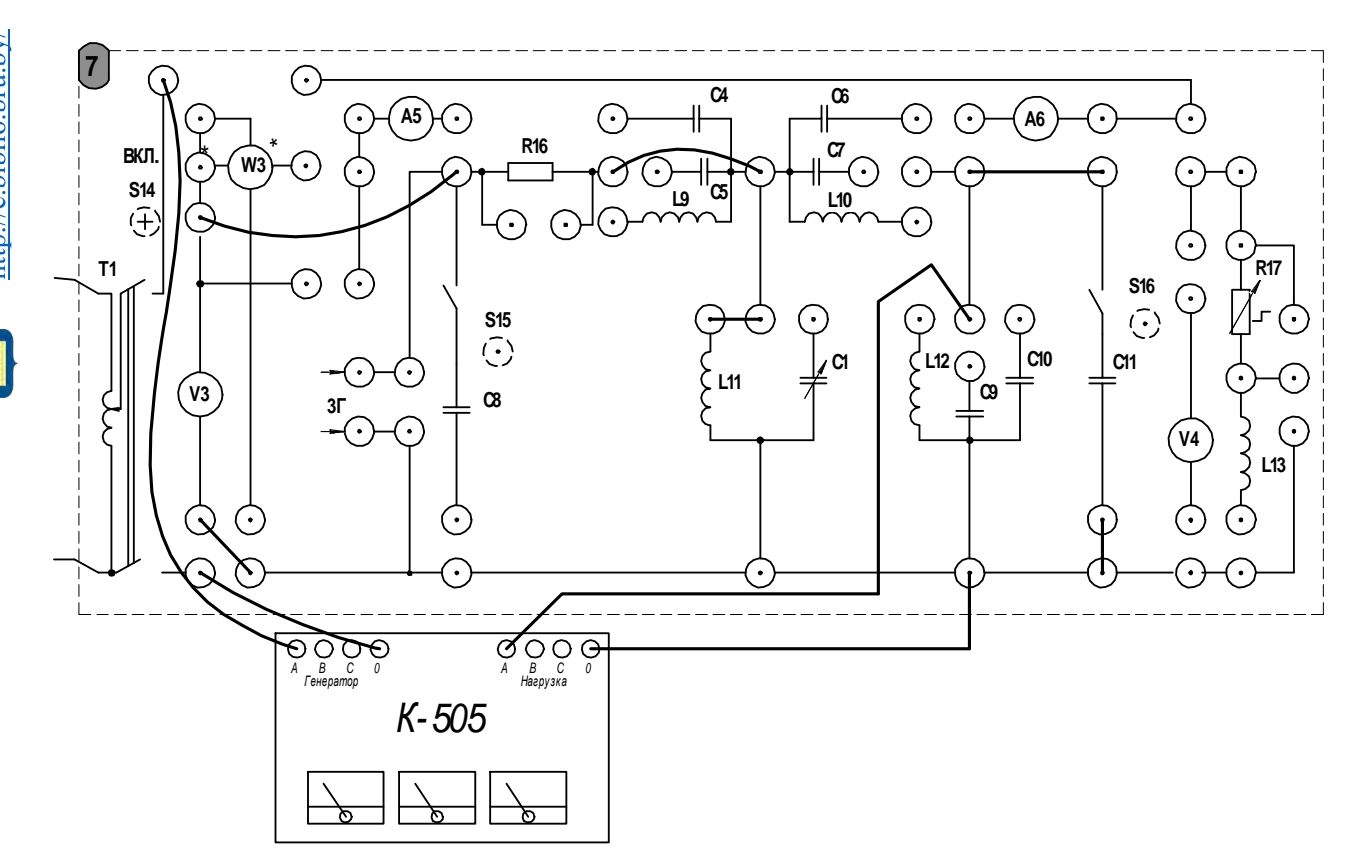

Рисунок 13.3 – Схема для исследования обратного холостого хода

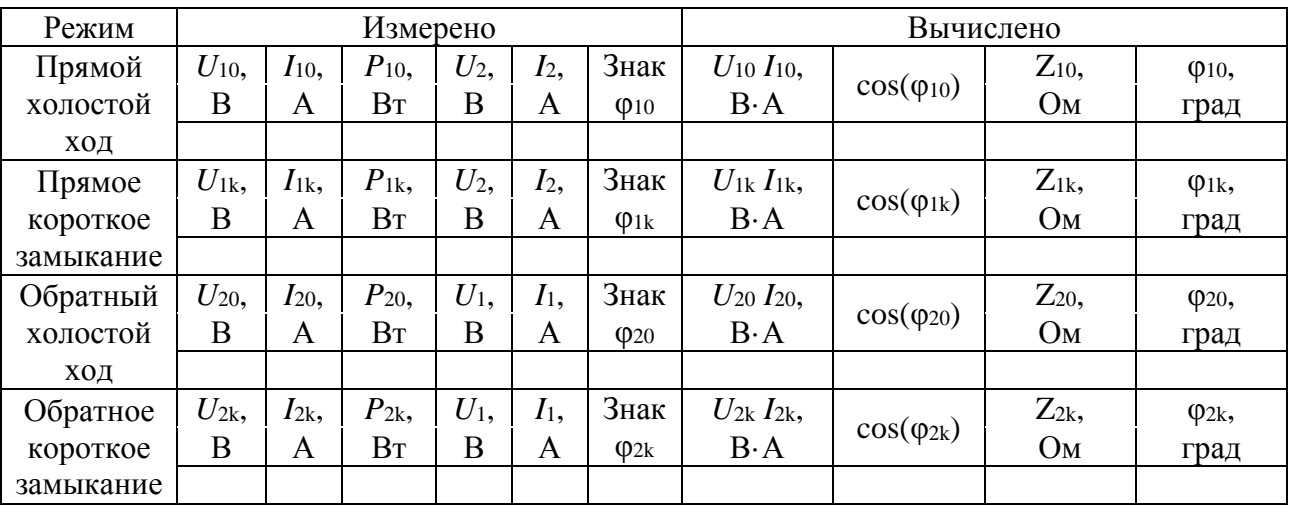

Таблица 13.1 – Результаты экспериментов и расчетов

13.1.2 По результатам эксперимента рассчитать импеданс четырехполюсника в различных режимах работы (прямой холостой ход, прямое короткое замыкание, обратный холостой ход, обратное короткое замыкание) по формуле (4.2) из лабораторной работы № 4.

13.1.3 Определить коэффициенты А-матрицы четырехполюсника, используя формулы

$$
A = \sqrt{\frac{Z_{10}Z_{1k}}{(Z_{10} - Z_{1k})Z_{2k}}}; \quad B = AZ_{2k}; \quad C = \frac{A}{Z_{10}}; \quad D = A\frac{Z_{2k}}{Z_{1k}}.
$$
 (13.1)

13.1.4 Используя конспект лекций или рекомендуемую литературу, рассчитать параметры Т-образной или П-образной (по выбору) эквивалентной схемы четырехполюсника.

13.1.5 Исследовать работу четырехполюсника при различных значениях активного сопротивления нагрузки (используется переменный резистор «R17»).

13.1.6 Рассчитать соответствующие одному значению тока и напряжения нагрузки, ток и напряжение на входе четырехполюсника, применяя полученные в ходе экспериментов А-параметры четырехполюсника.

#### *Содержание отчета*

Отчет должен содержать: электрическую схему исследуемого четырехполюсника, ход и результаты всех необходимых вычислений, заполненную таблицу 13.1, вывод.

1 Сформулируйте понятие пассивного линейного четырехполюсника.

2 Запишите уравнения пассивного линейного четырехполюсника в А-параметрах. Каковы размерности коэффициентов *А*, *В*, *С*, *D*?

3 Что называют эквивалентной схемой четырехполюсника?

4 Получите А-параметры для Т-образной или П-образной эквивалентной схемы.

5 С помощью векторной диаграммы покажите, как включение добавочной емкости позволяет определить знак угла сдвига фазы.

# **14 Лабораторная работа № 14. Исследование катушки с магнитопроводом в цепи переменного тока**

*Цель работы*: исследование зависимости формы кривой тока в цепи с катушкой индуктивности, содержащей сердечник из ферромагнитного материала. Экспериментальное определение параметров эквивалентной схемы катушки.

# *14.1 Порядок выполнения работы*

14.1.1 Катушка индуктивности смонтирована на панели с выводами 1-1 и 2-2 (первичные и вторичные зажимы соответственно) и имеет *w*1 = 2400 витков на основной обмотке и  $w_2 = 1200$  витков на вторичной обмотке, которая предназначена для измерения индуцированной ЭДС. К катушке прилагается набор различных сердечников: стальной сплошной разомкнутый, стальной шихтованный разомкнутый, стальной шихтованный замкнутый.

Для выполнения лабораторной работы необходимо подключить катушку к стенду через измерительный комплект К-505 по схеме, представленной на рисунке 14.2. Эквивалентная схема катушки приведена на рисунке 14.1.

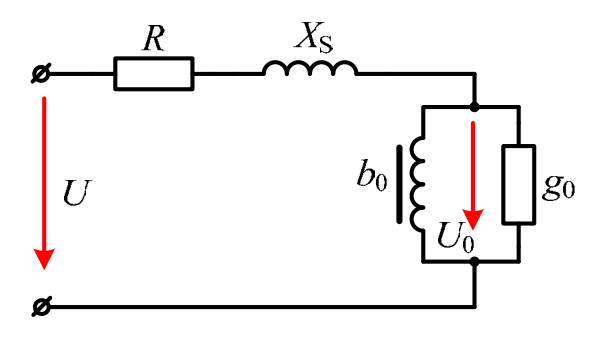

Рисунок 14.1 – Эквивалентная схема катушки с магнитопроводом

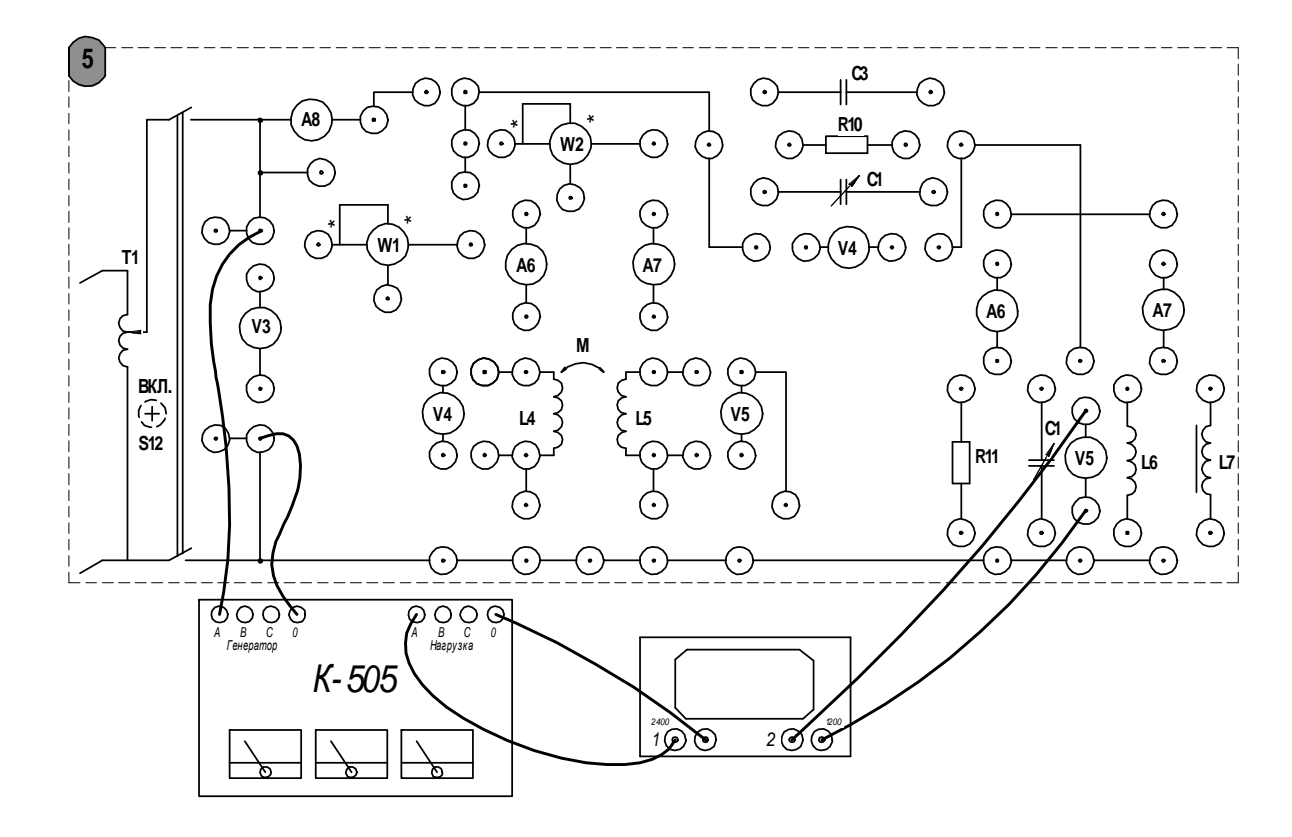

Рисунок 14.2 - Схема подключения катушки с магнитопроводом

14.1.2 Выполнить измерения тока, напряжения и активной мощности катушки без сердечника. Этот эксперимент необходим для расчета активного сопротивления обмотки, которое должно учитываться в последующих экспериментах. Устанавливая поочередно предложенные типы сердечников, измерить напряжение, ток и активную мощность. Результаты экспериментов занести в таблицу 14.1.

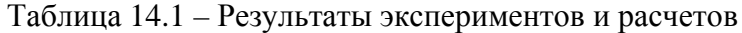

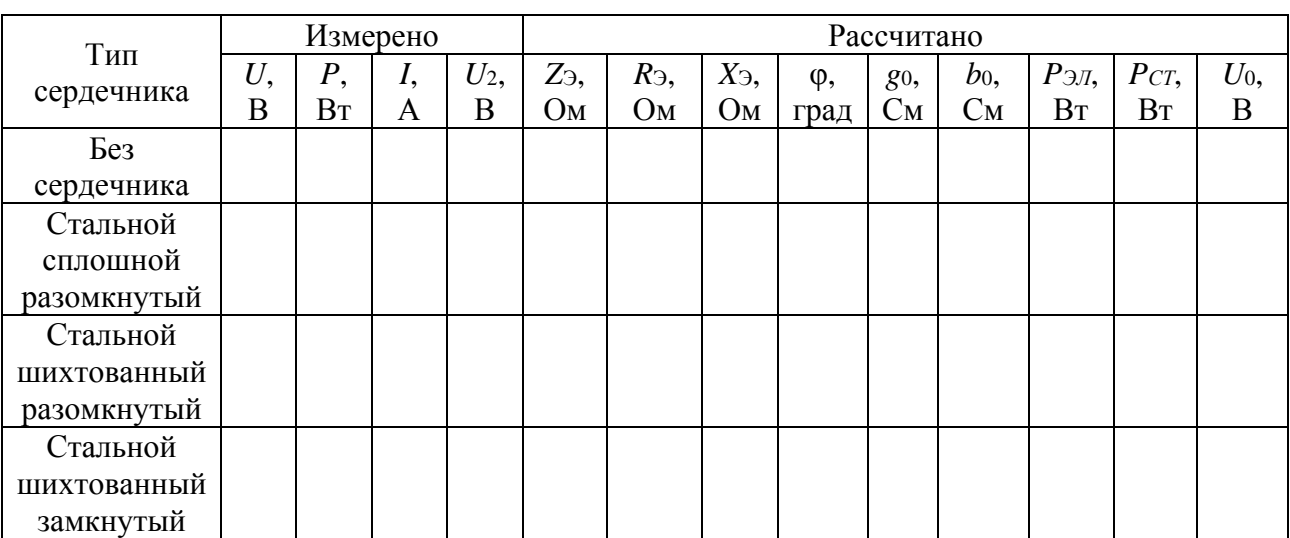

14.1.3 Рассчитать потери мощности на нагрев обмотки и потери мощности в стали (сюда относятся потери на нагрев сердечника, вызванные наличием токов Фуко, и потери на перемагничивание) для каждого из предложенных сердечников.

44

При расчете необходимо учесть следующее:

- активное сопротивление обмотки определяется из эксперимента без сердечника по известной формуле  $R = P/I^2$ ;

- при наличии сердечника активная мощность расходуется не только на нагрев обмотки, присутствуют также потери в стали. Справедливо следующее равенство:

$$
P_{\Sigma} = I^2 R + P_{CT};\tag{14.1}
$$

- вторичная измерительная обмотка  $w_2$  используется для экспериментального определения напряжения  $U_0$  на эквивалентной схеме:

$$
U_0 = \frac{W_1}{W_2} U_2,\tag{14.2}
$$

где  $U_2$  – напряжение холостого хода на зажимах вторичной обмотки;

- суммарная реактивная мощность катушки с ферромагнитным сердечников состоит из реактивной мощности намагничивания и реактивной мощности, обусловленной потоками рассеяния. Получаем следующее равенство:

$$
Q_{\Sigma} = Q_H + Q_S. \tag{14.3}
$$

Учитывая вышесказанное, параметры эквивалентной схемы катушки с ферромагнитным сердечником, представленной на рисунке 14.1, можно рассчитать по формулам

$$
g_0 = \frac{P_{CT}}{U_0^2}; \quad I_a = \frac{P_{CT}}{U_0}; \quad I_p = \sqrt{I^2 - I_a^2};
$$
  

$$
b_0 = \frac{I_p}{U_0}; \quad Q_{CT} = U_0 I_p; \quad Q = \sqrt{(UI)^2 - P^2}; \quad X_s = \frac{Q_s}{I^2}.
$$
 (14.4)

14.1.4 Исследовать влияние сердечника катушки на кривую тока в цепи. В этом эксперименте используется катушка индуктивности «L7» с сердечником, изготовленным из магнитомягкого материала - пермаллоя. Осциллограмму тока сохранить и приложить к готовому отчету.

14.1.5 По данным таблицы 14.1 построить векторную диаграмму.

### *Содержание отчета*

Отчет должен содержать: цель работы, таблицу с результатами расчета и эксперимента, ход вычислений, эквивалентную схему катушки с магнитопроводом, осциллограммы тока, векторную диаграмму.

45

# *Контрольные вопросы*

1 Как влияет нелинейность вебер-амперной характеристики катушки с магнитопроводом на форму кривой тока в цепи?

2 При каких условиях можно применять эквивалентные синусоиды?

3 Приведите эквивалентную схему катушки с магнитопроводом.

4 Изобразите векторную диаграмму катушки с магнитопроводом.

5 При экспериментальном определении параметров эквивалентной схемы катушки выполняют опыт без сердечника. Для чего это необходимо?

6 Как определить эквивалентную индуктивность?

# **15 Лабораторная работа № 15. Исследование феррорезонансных цепей**

*Цель работы*: экспериментальное исследование явления феррорезонанса в последовательных и параллельных контурах, содержащих катушку индуктивности с ферромагнитным сердечником.

## *15.1 Порядок выполнения работы*

15.1.1 Собрать схему, представленную на рисунке 15.1, для экспериментального исследования ВАХ нелинейной катушки индуктивности «L7» по действующим значениям напряжения и тока. При выполнении эксперимента ток в катушке не должен превышать 0,7 А.

Построить график ВАХ по полученным точкам.

15.1.2 На ВАХ нелинейной катушки выбрать точку, находящуюся за перегибом кривой, и определить резонансную емкость по формуле

$$
\frac{1}{\omega C} = \sqrt{\left(\frac{U_L}{I}\right)^2 - R^2}.
$$
\n(15.1)

Построить ВАХ емкости в той же системе координат, что и ВАХ нелинейной катушки. Построить результирующую характеристику.

15.1.3 Получить экспериментальную зависимость *I* = *f*(*U*) последовательного колебательного контура с нелинейной катушкой индуктивности. Для этого необходимо собрать схему, представленную на рисунке 15.1. Отметить напряжение *Uр*, при котором наступает скачкообразное увеличение тока. Затем, постепенно уменьшая напряжение, фиксировать момент скачкообразного уменьшения тока. Заполнить таблицу 15.1.

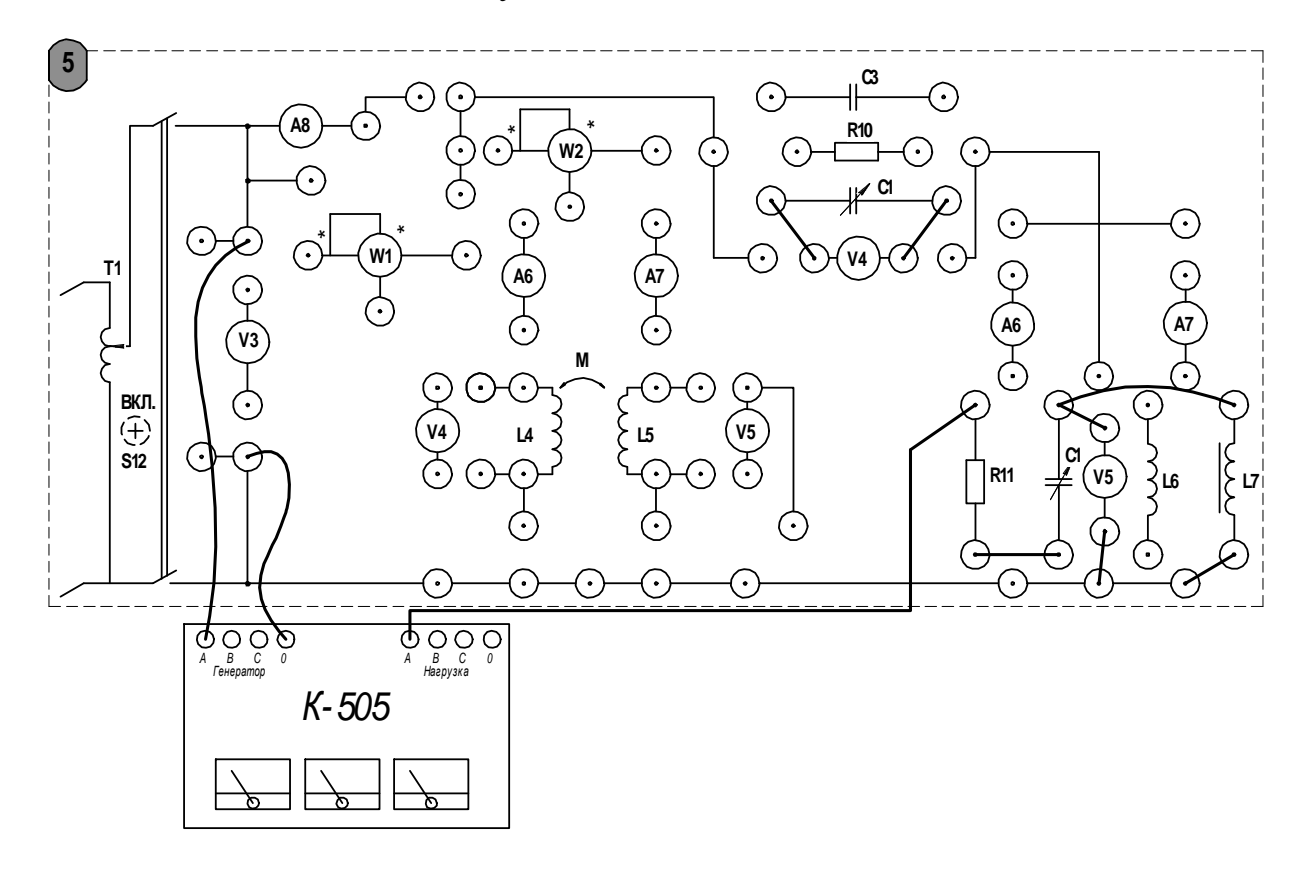

Рисунок 15.1 – Схема для исследования феррорезонанса в последовательном контуре

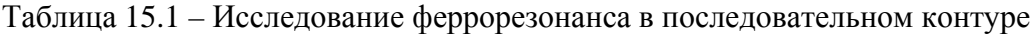

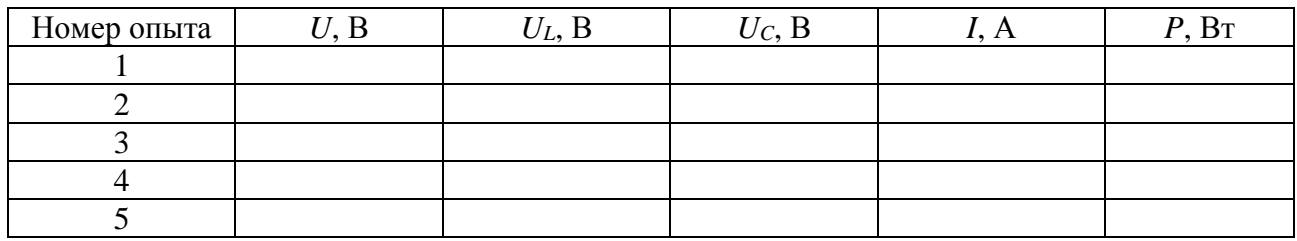

15.1.4 Собрать схему для исследования феррорезонанса в параллельном контуре, представленную на рисунке 15.2. Не изменяя установленной ранее резонансной емкости, плавно изменяя входное напряжение на входных зажимах цепи, получить экспериментальную зависимость *I* = *f*(*U*). Заполнить таблицу 15.2.

Таблица 15.2 – Исследование феррорезонанса в последовательном контуре

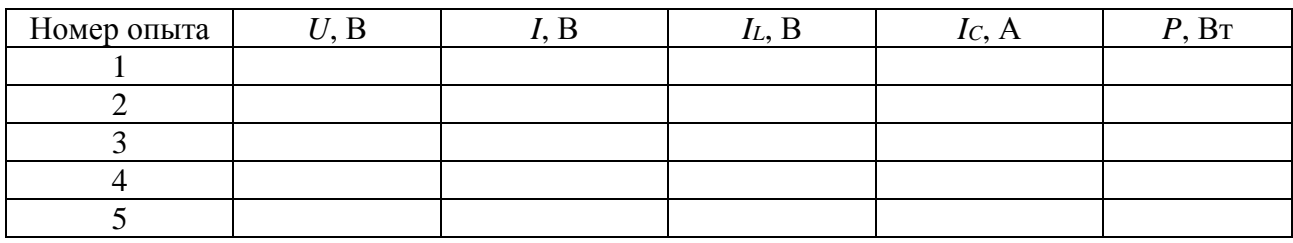

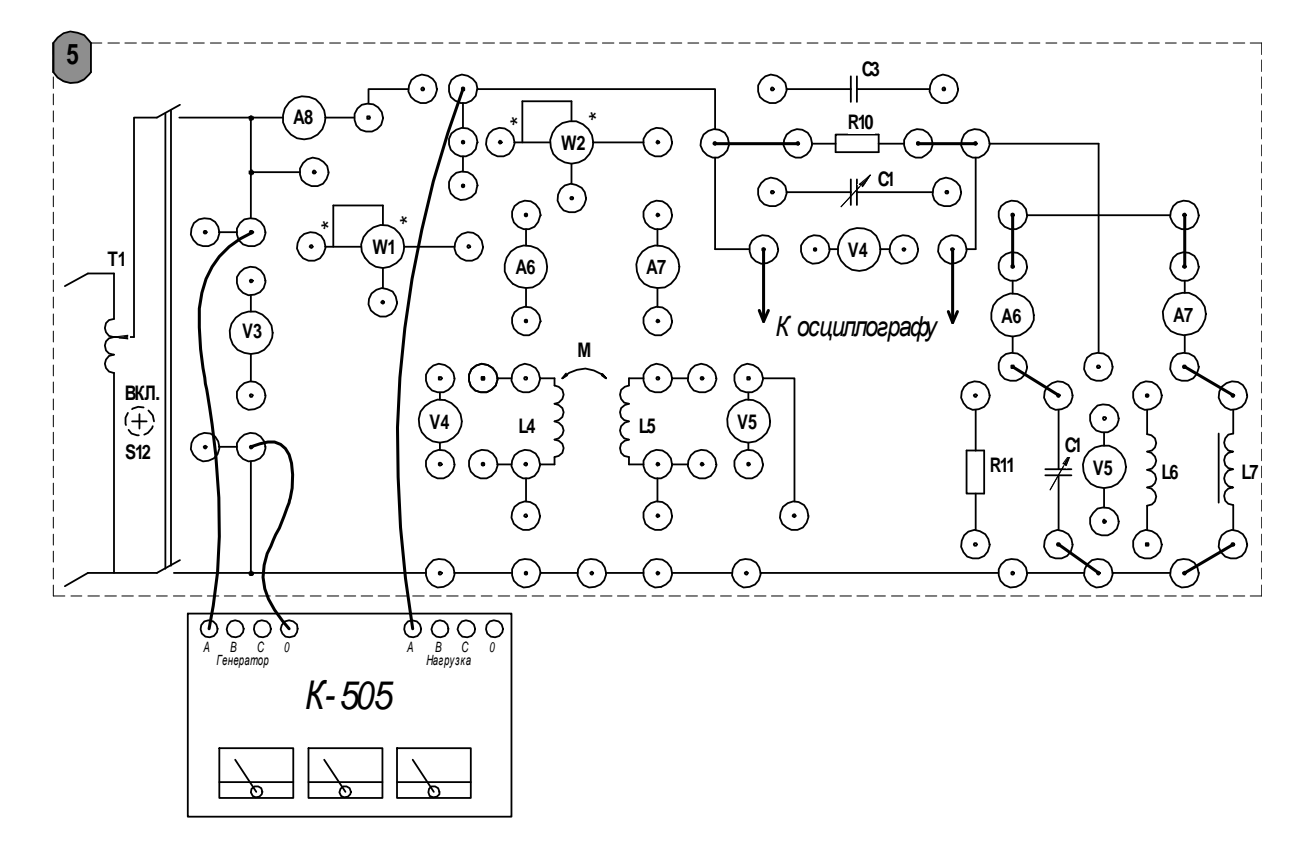

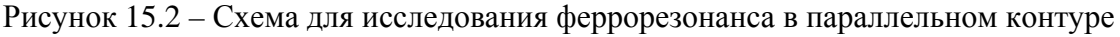

# *Содержание отчета*

Отчет должен содержать: цель работы, электрические схемы последовательного и параллельного контуров с нелинейной катушкой индуктивности, заполненные таблицы, графики зависимостей согласно пп. 15.1.3, 15.1.4, вывод о проделанной работе.

# *Контрольные вопросы*

1 В каких цепях может возникнуть феррорезонанс?

2 Чем отличается феррорезонанс от обычного резонанса в линейном колебательном контуре?

3 Почему при феррорезонансе в цепи возникают скачки тока (напряжения)?

4 Почему импеданс последовательного контура имеет индуктивный характер до скачка тока и изменяется на емкостный после него?

5 Приведите примеры практического применения феррорезонансных явлений.

# **Список литературы**

1 **Лоторейчук, Е. А.** Теоретические основы электротехники : учебник / Е. А. Лоторейчук. – Москва: ФОРУМ ; ИНФРА-М, 2016. – 320 с. : ил.

2 **Бессонов, Л. А.** Теоретические основы электротехники. Электрические цепи / Л. А. Бессонов. – Москва: Гардарики, 2002. – 543 с.

3 **Бронштейн, И. Н.** Справочник по математике для инженеров и учащихся втузов / И. Н. Бронштейн, К. А. Семендяев. – Москва: Наука, 1981. – 608 с.

4 **Калашников, С. Г.** Электричество : учебное пособие для вузов / С. Г. Калашников. – 6-е изд., стер. – Москва: Физматлит, 2008. – 624 с.

5 Теоретические основы электротехники: методические рекомендации к лабораторным работам для студентов специальностей 1-53 01 05 «Автоматизированные электроприводы» и 13.03.02 «Электроэнергетика и электротехника» / Сост. Г. И. Скрябина [и др]. – Могилев : Белорус.-Рос. ун-т, 2016. – 43 с.